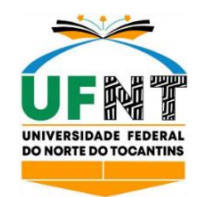

# **UNIVERSIDADE FEDERAL DO NORTE DO TOCANTINS CENTRO DE CIÊNCIAS INTEGRADAS CURSO DE LICENCIATURA EM MATEMÁTICA**

**MARYANA NOLETO DE ARAÚJO**

# **CONSTRUÇÃO DE POLÍGONOS REGULARES COM O** *GEOGEBRA***: EVIDENCIANDO A ESSÊNCIA DO HEXÁGONO E DO PENTÁGONO**

ARAGUAÍNA (TO) 2023

**Maryana Noleto de Araújo**

# **CONSTRUÇÃO DE POLÍGONOS REGULARES COM O** *GEOGEBRA***: EVIDENCIANDO A ESSÊNCIA DO HEXÁGONO E DO PENTÁGONO**

Monografia apresentada à UFNT – Universidade Federal do Norte do Tocantins – Campus Universitário de Araguaína, Centro de Ciências Integradas, Curso de Licenciatura em Matemática foi avaliado para obtenção do título de Licenciada em Matemática e aprovado em sua forma final pelo Orientador e pela Banca Examinadora.

Data de aprovação: 23 / 06 / 2023

Banca Examinadora:

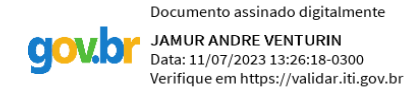

Prof. Dr. Jamur Andre Venturin – UFNT – Orientador

Prof. Dr. Flávio de Souza Coelho – Universidade Federal de Juiz de Fora (UFJF) – Examinador

Profa. Dra. Marli Regina dos Santos – Universidade Federal de Ouro Preto (UFOP) – Examinadora

#### **AGRADECIMENTOS**

É com grande satisfação que apresento minha monografia, fruto de anos de dedicação e esforço. Primeiramente agradeço a Jeová Deus por me fornecer saúde, sabedoria e equilíbrio para realizar esta pesquisa.

Expresso minha imensa gratidão a minha família, principalmente a meus pais, Maria e Gleyson, pelo amor, carinho, incentivo, suporte incondicional e emocional; e pelos sacrifícios realizados para me apoiarem, durante minha trajetória acadêmica. Agradeço minha irmã por ceder o nosso quarto dedicado às noites em claro durante minha formação. O apoio de vocês foi fundamental para superar os desafios e concentrar o foco nos estudos.

Agradeço, ao meu orientador, prof. Dr. Jamur Venturin, pela paciência, disponibilidade e pelos valiosos ensinamentos transmitidos ao longo de todo o processo de elaboração deste trabalho. Também por ter me ensinado sobre a fenomenologia. Sem a orientação dele, certamente não teria finalizado a pesquisa.

Agradeço ainda aos participantes do Grupo de Estudos em Fenomenologia e Educação Matemática do Tocantins (GEFEM-TO) pelo apoio, incentivo, contribuições e críticas construtivas durante a elaboração deste trabalho.

Gostaria de agradecer a meus amigos por me apoiarem e me encorajarem no curso de adesão da pesquisa e por me proporcionar momentos de alegria e descontração em meio a correria que é a vida universitária; isso me ajudou a passar pelas turbulências que sofri durante a graduação.

Sincero agradecimento também aos meus colegas de curso, especialmente aqueles que na jornada acadêmica tornam-se amigos, que tiveram comigo desde o primeiro semestre até o último, como a Heloisa, Rayanne e o Francisco. No início, a turma contabilizava 40 alunos e terminamos o curso somente em quatro, ou seja, nós quatro. Destaco entre esses, minha amiga Heloisa, pelo apoio nas noites de estudo e companhia diante do desespero e das dificuldades acadêmicas; conseguimos superar juntas, uma apoiando a outra, principalmente na escrita final, visto que compartilhamos o mesmo orientador.

Além disso, quero demostrar minha gratidão a todos os professores que de alguma forma contribuíram (e contribuirão) para o meu aprendizado ao longo da graduação, e que ajudaram a consolidar o meu interesse pelas áreas de pesquisa e desenvolvimento acadêmico. Destaco os

professores Álvaro Hacco, José Carlos Oliveira Junior, Renata Alves e Rogerio Carneiro, cujo conhecimento, incentivo e apoio foram essenciais para meu crescimento acadêmico e que serão base para minha futura vida profissional.

Por fim, agradeço a todas as pessoas que de alguma forma colaboraram para realização deste trabalho, seja através de sugestões, críticas construtivas e/ou incentivos. Cada contribuição foi valiosa para que pudesse finalizar a pesquisa com sucesso. A todos, muito obrigada!

#### **RESUMO**

O objetivo desta pesquisa *é construir objetos geométricos com o uso do software GeoGebra com a finalidade de criar atividades investigativas com objetos matemáticos envolvendo polígonos regulares*, mais especificamente o pentágono e o hexágono regulares. A pergunta que orientou a investigação foi: *Como construir objetos geométricos que intencionam objetos matemáticos através do software GeoGebra?* A pergunta de pesquisa direcionou a constituição e análise dos dados, evidenciando que os princípios das construções geométricas com a régua e o compasso físico podem ser aplicados no *GeoGebra*. A pesquisa tem a Fenomenologia de Edmund Husserl como fundamentação teórica e comentadores do filósofo, tais como Ales Bello (2006) e Sokolovski (2004). Assumindo uma abordagem fenomenológica, utilizando a *epoché*, redução eidética e variação imaginativa, estabelecemos um método que permitiu constituir e analisar os dados da pesquisa e assim determinar e realizar a construção dos objetos geométricos que intencionam os objetos matemáticos para a determinação da essência e a explicitação de sua identidade. Determinamos como resultado de pesquisa, a importância de elaborar um protocolo de construção para os objetos geométricos e realização de instruções no *GeoGebra*, para assim conseguirmos realizar as investigações. Percebemos que o desvelamento da essência e a explicitação da identidade dos objetos geométricos são importantes para termos certeza qual objeto geométrico está intencionando o objeto matemático pretendido. A essência do hexágono e pentágono regulares é possuir lados e ângulos congruentes, assim temos uma coexistência de atributos na essência desses objetos geométricos; para abordar a identidade, precisamos tratar os objetos analisados na categoria geral polígonos regulares. Assim explicitamos que a identidade deles é ser convexo, mas também podemos falar da identidade de cada um individualmente que convergirá para a regularidade dos objetos matemáticos que estamos intencionando na dimensão transcendental.

Palavras-chave: Investigação matemática; Objetos matemáticos; Objetos geométricos; Fenomenologia;

#### **ABSTRACT**

The objective of this research is to build geometric objects using the *GeoGebra software* in order to create investigative activities with mathematical objects involving regular polygons, more specifically the regular pentagon and hexagon. The question that guided the investigation was: How to build geometric objects that intend mathematical objects through the *GeoGebra* software? The research question guided the constitution and analysis of data, showing that the principles of geometric constructions with ruler and physical compass can be applied in *GeoGebra*. The research has Edmund Husserl's Phenomenology as theoretical foundation and commentators of the philosopher, such as Ales Bello (2006) and Sokolovski (2004). Assuming a phenomenological approach, using epoché, eidetic reduction and imaginative variation, we established a method that allowed the constitution and analysis of research data and thus determine and carry out the construction of geometric objects that intend mathematical objects for the determination of the essence and the explanation of your identity. As a result of research, we determined the importance of elaborating a construction protocol for geometric objects and carrying out instructions in *GeoGebra*, so that we could carry out the investigations. We realize that the unveiling of the essence and the explanation of the identity of the geometric objects are important to be sure which geometric object is intending the intended mathematical object. The essence of the regular hexagon and pentagon is to have congruent sides and angles, so we have a coexistence of attributes in the essence of these geometric objects; to approach the identity, we need to treat the analyzed objects in the general category regular polygons. Thus, we explain that their identity is to be convex, but we can also speak of the identity of each one individually, which will converge to the regularity of the mathematical objects that we are intending in the transcendental dimension.

**Keywords:** Mathematical investigation; Mathematical objects; Geometric objects; Phenomenology.

# **LISTA DE IMAGENS**

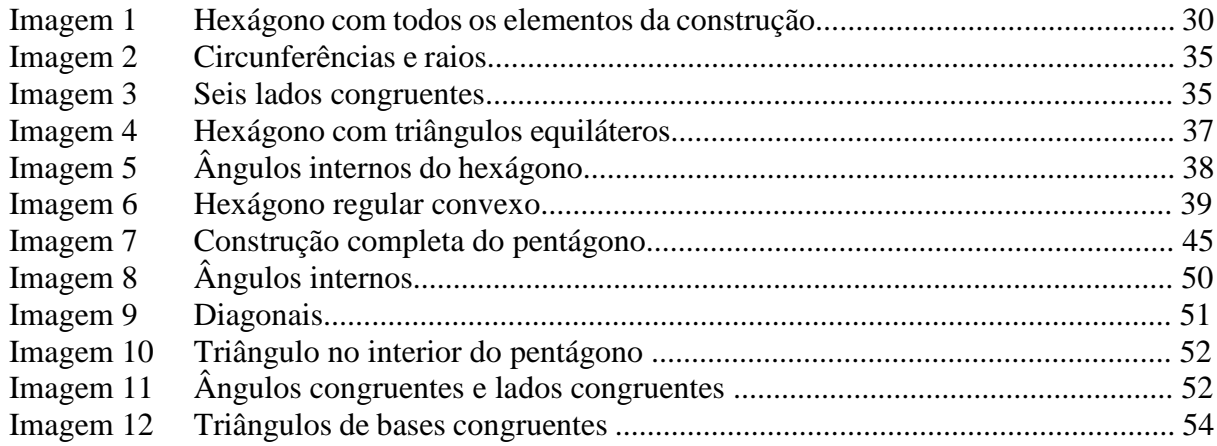

# **LISTA DE QUADROS**

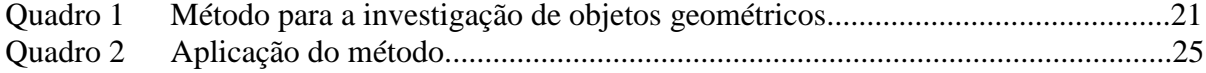

# **SUMÁRIO**

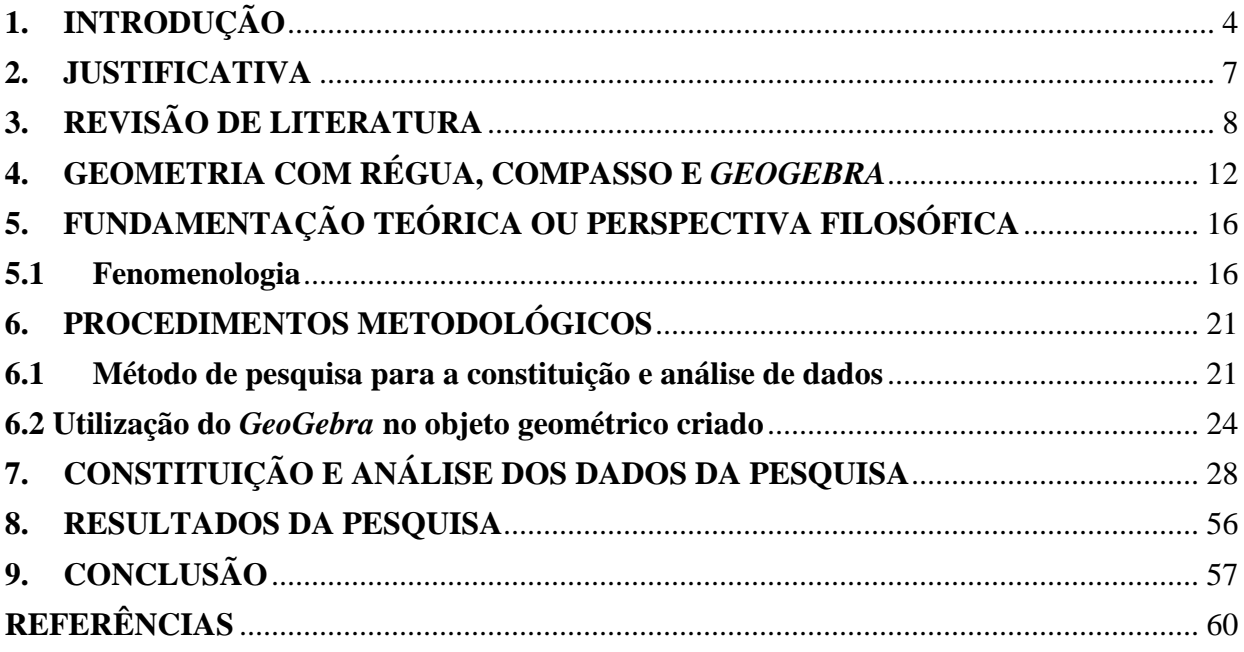

## <span id="page-9-0"></span>**1. INTRODUÇÃO**

 $\overline{a}$ 

A presente pesquisa surgiu no decorrer do curso de Licenciatura em Matemática, através das experiências vividas nas disciplinas "Geometria Euclidiana Plana" e "Tecnologia da Informação e da Comunicação no Ensino da Matemática", ministradas pelo professor Jamur Venturin, durante dois semestres de 2021, o que aconteceu de forma remota, devido a pandemia da COVID-19<sup>1</sup> . Nessas disciplinas, trabalhamos com o *Software GeoGebra*, tendo como objetivo a determinação de objetos geométricos e a investigação matemática dos objetos construídos.

Lembro-me que durante a disciplina "Tecnologia da Informação e da Comunicação no Ensino da Matemática", fui informada que o professor coordenava um grupo de estudos sobre o assunto e cujas atividades estavam suspensas desde a suspensão das aulas presenciais. O interesse dos alunos motivou o docente a reativar o Grupo de Estudos em Fenomenologia e Educação Matemática do Tocantins (GEFEM-TO) e convidá-los a participar. As reuniões ocorrem uma vez por semana, no intuito de estudar sobre a Fenomenologia de Edmund Husserl e temas da Educação Matemática.

Participei por um breve período, mas alguns empecilhos me impossibilitaram de frequentar as atividades programadas. Retornei ao grupo seis meses depois, participando de atividades como leituras, discussões e escritas de fichamentos, que me possibilitaram aprender sobre a Fenomenologia. Desse modo, a presente pesquisa se sustenta na Fenomenologia como fundamentação teórico-filosófica.

Destaco que, como futura professora, tenho a preocupação de qual metodologia utilizarei para ensinar matemática. A partir das vivências que tive no estágio, percebi a importância do planejamento das aulas, para dar conta de aprofundar conteúdos matemáticos e a partir disso procurar métodos para incentivar e motivar os alunos. Nesse sentido, como professores, temos que pensar o planejamento das aulas, elaboração de atividades de ensino que possam proporcionar melhor desenvolvimento do conteúdo e que estimule a curiosidade dos alunos. Nesta direção, Silva (2006, *apud* QUADRO-FLORES; RAPOSO-RIVAS, 2017) lembra que

> O professor constrói um conjunto de cenários a serem explorados pelos alunos e disponibiliza coautoria e múltiplas conexões, permitindo que o aluno faça por si mesmo,

<sup>1</sup> A COVID-19 é uma doença infecciosa causada pelo coronavírus SARS-CoV-2, conforme informações disponíveis no link: https://www.paho.org/pt/covid19.

sendo mais que um conselheiro e um estimulador de curiosidades. (QUADRO-FLORES; RAPOSO-RIVAS, 2017, p.13).

Desse modo, enquanto professores, temos que tentar diversificar nossa maneira de ensinar, para que possamos estimular a curiosidade dos alunos e possibilitar melhor aproveitamento das aulas. Nessa direção, um modo diverso é elaborá-las e apresentá-las utilizando tecnologias digitais, já que nos últimos anos a inovação tecnológica teve avanços em diversas áreas, afetando também a Educação. Em concordância com o que pensa Almeida (2018, p. 3), "o mundo digital trouxe alterações consideráveis em diversas áreas [...] e será plausível que o mesmo tenha acontecido na Educação, abrindo-se um leque de potenciais [...] para o processo educativo".

Em outras palavras, o processo tecnológico trouxe alterações irreversíveis à Educação, o que possibilita trabalharmos com diversas tecnologias, que nos auxiliam no processo educativo e nos fazem assumir a responsabilidade de compreender o uso de tecnologias digitais em atividades de ensino de Matemática. Dessa forma, essa pesquisa teve como foco o *Software GeoGebra*, através do qual serão construídos objetos geométricos.

O *GeoGebra* pode nos fornecer uma nova abordagem para o ensino de Geometria Euclidiana Plana, visto que essa tecnologia facilita o ensino do conteúdo afim de que os alunos o entendam, tanto por meio da construção de objetos geométricas, como também explorando suas propriedades. Além disso,

> Uma das grandes vantagens proporcionadas pelas tecnologias e, em particular, pelo *GeoGebra*, é permitir que os alunos adquiram novos conhecimentos que de outra forma dificilmente estariam ao seu alcance pelo elevado grau de abstração que exigiriam na ausência de meios de teste e experimentação. Vários estudos mostram que o recurso ao *GeoGebra* pode trazer importantes benefícios, ao permitir, de uma forma mais ou menos intuitiva, construir e explorar figuras, formular conjecturas e relacionar propriedades que se evidenciam durante o processo de manipulação. (AMADO; PINTO; SANCHEZ, 2015, p. 2).

Ou seja, o *GeoGebra* contribui positivamente para o estudo da geometria, visto que propiciou a investigação dos objetos construídos e levando em conta o movimento desses objetos na janela de visualização garante a dinamicidade antes reduzida a régua e a compasso físicos.

Diante do exposto, esta pesquisa tem como objetivo *construir objetos geométricos com o uso do software GeoGebra, com a finalidade de determinar atividades investigativas dos objetos matemáticos polígonos regulares*. Na direção do objetivo, a pergunta de pesquisa que se apresenta é: *como construir objetos geométricos que intencionam objetos matemáticos através do software GeoGebra?*

A pesquisa evidenciou modos de se construir objetos geométricos, no intuito de realizar investigações que poderão ser utilizadas para lecionar matemática na Educação Básica, possibilitando o ensino dos conceitos Matemáticos envolvidos nos objetos construídos, de acordo com a Geometria Euclidiana Plana.

Durante a pesquisa, foram construídos os seguintes objetivos específicos:

a) Apresentar protocolos de construção dos objetos geométricos;

b) Evidenciar a essência dos objetos geométricos correspondentes aos objetos matemáticos;

c) Apresentar conceitos dos polígonos regulares: pentágono e hexágono;

d) Realizar a demonstração de propriedades dos objetos geométricos construídos;

A presente monografia faz parte do projeto de pesquisa "Investigação de objetos matemáticos com o *GeoGebra*", cadastrado pelo orientador desta monografia no sistema de gestão de projetos universitários (GPU) sob o número 5420, do qual faço parte. O projeto conta  $t$ ambém com outros três integrantes<sup>2</sup> e seu intuito é que cada integrante pesquise uma categoria de objeto da Geometria Euclidiana Plana.

Conforme a divisão de tarefas estabelecidas para cada membro do grupo, assumi a responsabilidade inicial de estudar os polígonos regulares: pentágono, hexágono, octógono, decágono e dodecágono. No entanto, devido à natureza da pesquisa, decidi restringir o estudo apenas ao pentágono e ao hexágono. Os dois objetos apresentam um grau de complexidade considerável em termos de estudo e construção, envolvendo diversas propriedades, definições e características relevantes para a investigação aqui apresentada.

 $\overline{a}$ 

<sup>2</sup> São membros do grupo também os graduandos em Matemática (licenciatura) pela UFNT: Álvaro Barbosa Paz de Oliveira (alvaro.barbosa@mail.uft.edu.br), Heloisa Soares Carvalho (heloisa.soares@mail.uft.edu.br) e Kamylia Dias Araújo (kamylia.dias@mail.uft.edu.br).

#### <span id="page-12-0"></span>**2. JUSTIFICATIVA**

Nesta pesquisa, a partir do *Software GeoGebra* fizemos a construção e procedemos à investigação de polígonos regulares. É possível que a construção de objetos geométricos através dele pode proporcionar aos professores de matemática atividades criativas outras para a sala de aula e, também, ajudar aos alunos no entendimento da matemática, a partir de uma metodologia de ensino diferenciada.

Quer dizer, o *software* em questão substitui a régua e o compasso tradicionais e suas construções são objetos relevantes para serem analisados e investigados. A experiência vivenciada neste estudo tem grande influência na minha formação como professora de Matemática, já que careço acompanhar e me adaptar a usar as novas ferramentas tecnológicas durante as aulas.

Na área de educação matemática, o uso do *software GeoGebra* pode proporcionar atividades diferentes para os professores de matemática na sala de aula. A construção de objetos geométricos usando o *GeoGebra* pode ajudar no entendimento das construções geométricas tradicionais usando a régua e o compasso físicos, oferecendo uma metodologia de ensino diferenciada que pode ajudar os alunos a compreender melhor a matemática.

A utilização do *GeoGebra* também é relevante para a minha formação docente em sentido amplo. A experiência vivenciada no estudo do *software* influenciou a minha formação como professora de matemática, pois é preciso acompanhar e se adaptar ao uso de novas ferramentas tecnológicas em sala de aula. Além disso, o estudo proporcionou uma experiência significativa ao abordar desde a elaboração do projeto até a finalização da pesquisa, o que contribui para a minha formação de professora pesquisadora na área de Educação Matemática.

## <span id="page-13-0"></span>**3. REVISÃO DE LITERATURA**

Na obra "Educação e tecnologia: o novo ritmo da informação", Kenski (2010) argumenta que as tecnologias estão cada dia mais avançadas e que educação precisa se apropriar delas visando um desempenho satisfatório. Na atualidade, diz ela, devido ao envolvimento dos jovens com os meios tecnológicos, quando o professor os utiliza na educação, consegue aprofundar conteúdos repassados e facilita a captura da atenção dos estudantes. Isso já não se trata somente da sala de aula, mas sim de uma revolução na educação, uma vez que ultrapassou todos os espaços físicos. No olhar da autora, as escolas devem ser *lócus* de mudanças, para que seja possível entender essa nova demanda. Independente das mudanças que porventura atravessem as tecnologias, elas, por sua vez, continuarão trazendo problemas e desafios, não só individuais, mas coletivos também, para que sejam resolvidos com sua utilização na educação.

No artigo intitulado "Tecnologias digitais em sala de aula: o professor e a reconfiguração do processo educativo", Almeida (2018) demonstra que a sociedade atual está sujeita a influência das tecnologias digitais e que elas são bem aceitas no meio dos nativos digitais. No entanto, aponta o autor, os imigrantes digitais as veem com ressalvas e resistência, considerando que eles têm que se esforçarem para conseguir acompanhar as mudanças em curso, o que não parece tarefa fácil. Os avanços tecnológicos digitais chegaram às escolas e ao trabalho dos professores, ainda que essa prática usual não seja unânime entre os docentes. Percebe-se que há um descompasso. Cada vez mais os alunos nativos digitais pedem utilização de tecnologias digitais em sala, ao passo que os professores, que em sua maioria não possuem qualquer ou pouca familiaridade com a tecnologia, não demonstram interesse em aderir a elas nas suas aulas. Dito de outro modo, os docentes precisam ultrapassar os obstáculos para utilizar as tecnologias digitais em sala.

O trabalho de Amado, Pinto e Sanchez (2015), "A utilização do *GeoGebra* na demonstração matemática em sala de aula: o estudo da reta de Euler", aborda de que forma o *software* pode contribuir para a compreensão matemática, partir da demonstração em sala de aula. Na visão dos autores, as novas tecnologias oportunizam melhor compreensão dos conteúdos matemáticos pelos alunos, por meio dos computadores e ambientes de geometria dinâmica a partir do *software GeoGebra*. Ele permite que os alunos adquiram novos conhecimentos matemáticos por meio da construção e da manipulação das figuras geométricas e sem elas os alunos teriam mais dificuldades para aprender, como afirmam os autores. Por exemplo, o *GeoGebra* permite de forma intuitiva que os alunos construam e explorem os objetos geométricos, oportunizando a formulação de hipóteses e correlacionando com as propriedades que se evidenciaram no processo de construção.

A tese de doutorado de Dantas (2016) demonstra o que estudiosos enunciam sobre as comunidades *online*, com foco na formação de professores. O pesquisador salienta, não o que os formadores podem realizar pelos professores em formação, mas o que esses podem realizar quando se tem a oportunidade de interagir e colaborar. O autor lembrou também de suas experiências com o curso do *GeoGebra*, plataforma sobre a qual caminhou para finalizar a pesquisa de doutorado. Durante a feitura da tese, Dantas responde a pergunta "O que é o *GeoGebra*?" com base em respostas de membros do grupo de formadores do curso de *GeoGebra*. As respostas, observou ele, variam de acordo com o contexto em que a pergunta é feita e conforme quem a respondia, o que lhe motivou responder à pergunta, levando em conta as pessoas que realizam as atividades.

A tese intitulada "GGBOOK<sup>3</sup>: uma plataforma que integra o *software* de geometria dinâmica *GeoGebra* com editor de texto e equações a fim de permitir a construção de narrativas matemáticas dinâmicas", de Jorge Cássio Costa Nóbriga (2015), apresenta um novo programa que objetiva tal integração e permite a criação de narrativas matemáticas dinâmicas.

Desenvolvida com o propósito de ajudar o processo de ensino e aprendizagem da matemática oferecendo a criação de conteúdos e acessos interativos, a plataforma GGBook viabiliza a criação de narrativas matemáticas que englobem figuras simbólicas, reflexões e textos explicativos. A tese descreve minuciosamente o processo de desenvolvimento da plataforma GGBook, destacando seus principais recursos disponíveis, como a possibilidade de inserir objetos dinâmicos do *GeoGebra*, elaborar expressões matemáticas, incluir imagens e textos explicativos em um único documento.

Eduardo Wagner (2005), no livro "Construções Geométricas", ocupa-se em abordar a geometria plana de forma didática. O autor apresenta a história da geometria, seus principais nomes e teoremas que marcaram a evolução dessa área de estudo da Matemática. Explana ainda sobre as ferramentas básicas da geometria plana, como régua e compasso, e ensina como utilizálas para realizar construções quebradas simples, como a bissecção de um ângulo, a construção de

 $\overline{a}$ 

<sup>3</sup> "Tal nome é uma integração dos termos "GGB" e "BOOK". GGB vem das extensões dos arquivos do software educativo GeoGebra e BOOK é a palavra "livro", traduzida para o inglês". (NÓBRIGA, 2015, p. 22).

um triângulo a partir de seus lados e a construção de um quadrado a partir de um lado. Eduardo Wagner discorre também em relação a temas mais avançados, como a construção da inclusão inscrita e circunscrita a um triângulo, a construção da mediatriz de um segmento, polígonos regulares contratíveis, a construção do ângulo de 60 graus, entre outros.

A dissertação de mestrado intitulada "Construção Geométrica com Régua e Compasso" de Silva, A.G. (2013), apresenta uma abordagem para o ensino e aprendizagem da geometria plana utilizando apenas a régua e o compasso tradicional. O autor argumenta que o uso dessas ferramentas manuais permite desenvolver o pensamento geométrico e a criatividade dos estudantes. A dissertação começa com uma revisão bibliográfica sobre a história da geometria e a evolução das ferramentas utilizadas para construções. Em seguida, o autor apresenta as principais técnicas de construção de geometria com régua e compasso, como a construção de retas, segmentos, ângulos, triângulos, quadriláteros e polígonos.

O artigo "A construção, por Euclides, do pentágono regular", escrito por João Bosco Pitombeira de Carvalho e publicado em 2010, trata da construção do pentágono regular, uma figura geométrica com cinco lados iguais e cinco ângulos iguais, utilizando o método padrão (construção com régua e compasso) por Euclides em sua obra "Os elementos". O autor efetua uma análise detalhada do processo de construção do pentágono regular e discute as propriedades matemáticas envolvidas no processo. Faz também referência a outras obras que abordam o tema e traz exemplos de como a figura do pentágono regular tem sido utilizada em diversas áreas do conhecimento, como na arte, na arquitetura e na matemática. O objetivo do artigo é demonstrar como a geometria euclidiana pode ser aplicada na construção de figuras complexas, como o pentágono regular, e a importância dessa construção para o desenvolvimento da matemática.

O artigo "El uso de las TIC en la enseñanza de conceptos geométricos en la educación básica" foi desenvolvido por Francisco Flores Cuevas, Claudio Rafael Vásquez Martínez e Felipe Anastacio González González, publicado na revista RIDE, em 2021, teve como objetivo explorar as formas como as TICs podem ser usadas para melhorar o ensino e a aprendizagem de conceitos geométricos na educação básica, a partir do uso de softwares interativos, aplicativos móveis, recursos online e ferramentas de realidade aumentada. Tais instrumentos tecnológicos podem auxiliar os alunos na compreensão dos conceitos geométricos, proporcionando uma abordagem mais visual, interativa e prática. Além disso, o artigo aborda os benefícios do uso das TICs na educação, como o aumento do engajamento dos alunos, a personalização do aprendizado, o

desenvolvimento de habilidades digitais e a preparação dos estudantes para o mundo digital em evolução constante. Os autores também abordam possíveis desafios e considerações ao implementar as TIC no ensino de geometria, como a disponibilidade de recursos tecnológicos e a necessidade de formação adequada para os educadores.

Dito isso, afirmamos que a presente pesquisa fez o uso do *GeoGebra*, abordando objetos geométricos de Geometria Euclidiana Plana. Para dar continuidade, foi importante a consulta de textos sobre tecnologia na educação, que mostraram possibilidades para transpor esse tema da pesquisa teórica para a prática em sala de aula. Os artigos, teses e dissertações relacionados ao *GeoGebra* foram úteis para aprofundar nosso entendimento sobre o tema e nos induzir a acreditar que estudos, como o nosso, também podem dar sua parcela de contribuição em aspectos do ensino da matemática. Por fim, a leitura de textos que abordem a construção de objetos geométricos com régua e compasso ajudou a compreender como o *GeoGebra* foi usado em termos de *software*  matemático, fornecendo possibilidades diferentes na construção de objetos geométricos de modo digital.

#### <span id="page-17-0"></span>**4. GEOMETRIA COM RÉGUA, COMPASSO E** *GEOGEBRA*

Ferramentas simples, a régua e o compasso são utilizados desde a antiguidade grega. Estima-se que as construções de objetos geométricos tenham aparecido no século V a.C, época dos pitagóricos, segundo Wagner (2005, p.13). O uso da régua e do compasso foi fundamental para a construção de diversos objetos geométricos e o estudo dos conceitos geométricos permitiu a aplicação prática desses conceitos em diversas áreas do conhecimento. Ao longo da história da geometria, foi possível chegar às construções geométricas que estudamos atualmente.

Hoje em dia, o avanço da tecnologia propiciou o uso de ferramentas digitais para as construções de objetos geométricos através do *software GeoGebra*. Apesar disso, a construção desses objetos ainda pode ser orientada pelos mesmos princípios da régua e do compasso, mantendo a essência da geometria clássica. Um dos exemplos de construções geométricas que podem ser efetuadas com a ajuda do *GeoGebra* são os polígonos, figuras planas compostas por segmentos de reta que se encontram apenas em seus extremos. O *software* nos auxilia na construção de polígonos regulares, como o pentágono e o hexágono usando régua e compasso virtuais.

#### COMPASSO

Originalmente, a restrição de não usar a régua surgiu devido à dificuldade em encontrar régua precisa. Por causa dos erros de fabricação dessa ferramenta, os geômetras passaram a utilizar apenas o compasso para realizar construções geométricas. De acordo com Eves

> O geômetra e poeta italiano do século XVIII, Lorenzo Mascheroni (1750-1800), fez a surpreendente descoberta de que todas as construções euclidianas, na medida em que os elementos dados são pontos, podem ser feitas apenas com o compasso, sendo a régua, portanto, um instrumento supérfluo. Obviamente não se pode traçar uma reta com o compasso, mas qualquer reta a que se chegue numa construção euclidiana pode ser determinada com compasso apenas encontrando-se dois de seus pontos. Essa descoberta foi revelada em 1797 na *Geometria del compasso* de Mascheroni. (EVES, 2004, p. 587, grifos do autor).

Citado por Eves (2004), Mascheroni reforçou que a régua é item dispensável nas construções geométricas, uma forma de reconhecer a possibilidade de realizar diversas construções sem a utilização dela. Corrobora com essa ideia Freiberger (2004), para quem todos os problemas de construção que utilizam régua e compasso podem ser resolvidos somente pelo compasso. A ideia foi demonstrada em 1890 por A. Adler, que esperava para resolver problemas de construção utilizando apenas compasso. A utilização do compasso permite traçar círculos e

arcos com precisão e facilidade. Além disso, ele também pode ser utilizado para realizar outras construções geminadas<sup>4</sup>, como a divisão de segmentos em partes iguais e a construção de triângulos e quadriláteros com contornos específicos.

## RÉGUA

Embora seja possível resolver alguns problemas de construção utilizando apenas a régua, essa abordagem pode apresentar restrições. De fato, a construção de certas figuras quebradas<sup>5</sup> sem o uso do compasso pode ser bastante difícil, quando não impossível. A possibilidade de se realizar uma construção geométrica somente com régua, surgiu inspirada pela descoberta da faculdade de realizar construções usando apenas o compasso, segundo Eves (2004, p. 588).

> O matemático francês Jean Victor Poncelet (1788-1867) considerou as construções com apenas régua apenas. Nesse caso nem todas as construções euclidianas podem ser levadas a efeito mas, curiosamente, contando-se com uma circunferência e seu centro traçado no plano de construção, a régua se torna suficiente para essas construções. Esse teorema foi concebido por Poncelet em 1822 e mais tarde, em 1833, desenvolvido plenamente pelo gênio do geômetra suíço-alemão Jacob Steiner (1796-1863). O que se precisa mostrar agora é que, contando-se com circunferência e seu centro, as construções [...] podem ser efetuadas com a régua apenas, entendendo-se que uma circunferência fica dada pelo seu centro e um de seus pontos.

Na geometria é possível realizar construções apenas com a régua, ação conhecida como geometria projetiva, que na visão de Eves (2004, p. 590) representa "ganhos muito impressionantes e altamente produtivos". No entanto, a utilização do compasso é necessária em muitas construções, visto que permite traçar arcos de maneira precisa.

Atualmente, a geometria projetiva é uma área importante da matemática e tem aplicações em diversas áreas como na geometria descritiva, na geometria computacional e na geometria diferencial.

#### *GEOGEBRA*

 $\overline{a}$ 

A geometria moderna utiliza não apenas as ferramentas tradicionais como régua e compasso, mas também tecnologias digitais como *software*s de desenho geométrico e computação gráfica. Essas ferramentas permitem a criação e análise de figuras de maneira muito mais rápida do que os métodos tradicionais. Devido a isso, usamos a geometria dinâmica, que para Gravina (1996, p. 6)

> São ferramentas de construção: desenhos de objetos e configurações geométricas são feitos a partir das propriedades que os definem. Através de deslocamentos aplicados aos

<sup>4</sup> Uma construção geminada se refere a um par de figuras congruentes que são colocadas lado a lado. Essas figuras geralmente são espelhadas em relação a um eixo ou linha de simetria.

<sup>5</sup> As figuras quebradas são aquelas que foram divididas em várias partes menores, muitas vezes com linhas retas.

elementos que compõe o desenho, este se transforma, mantendo as relações geométricas que caracterizam a situação. Assim, para um dado objeto ou propriedade, temos associada uma coleção de "desenhos em movimento", e os invariantes que aí aparecem correspondem às propriedades geométricas intrínsecas ao problema.

Uma vez que o objeto geométrico foi elaborado, é possível aplicar deslocamentos aos elementos que o compõem, ou seja, mover o objeto mantendo as relações originais que caracterizam a situação. Isso significa que, mesmo com as mudanças aplicadas, as propriedades inerentes ao objeto permanecem constantes. Então, a geometria dinâmica possibilita que investiguemos os objetos geométricos de uma maneira mais ampla, pois podemos movimentar os objetos construídos e assim analisar melhor as propriedades e definições.

Nessa direção, Pinheiro (2018) diz que a geometria dinâmica pode ser compreendida como uma tecnologia educacional, que permite a construção de objetos geométricas interativos em um ambiente computacional. Esses objetos podem ser movidos e transformados em tempo real, o que permite que os usuários explorem diferentes configurações e visualizem como as mudanças afetam suas propriedades geométricas.

Dessa forma, vemos a importância de a geometria ser explorada dinamicamente, e isso pode acontecer com os *softwares* de geometria dinâmica, pois

> Quando nos referirmos à Geometria Dinâmica, ou à abreviatura GD, estaremos dizendo da Geometria produzida em *software*s, pois entre os modos de fazer geometria dinâmica e entre os espaços em que esse fazer se potencializa, que acima evidenciamos, é a Geometria projetada e trabalhada em *software*s que questionamos e é com ela que avançamos com os sujeitos de pesquisa buscando compreensões sobre o movimento e a percepção de movimentos em espaços computacionais. (PINHEIRO, 2018, p. 58).

Um exemplo de *software* de geometria dinâmica é o *GeoGebra*, o qual oferece recursos para geometria, álgebra, tabelas, gráficos, probabilidade, estatística e simbólico, todos em um só ambiente. A integração desses recursos é um dos principais diferenciais do *software*, tornando-o um recurso didático muito versátil. No pensar de Nóbriga (2015, p. 20), ele considera o *software*  "uma grande revolução para formação e transformação das representações matemáticas, porque ele integra, dinamicamente, as diferentes representações do objeto matemático". Ou seja, uma das vantagens de utilizá-lo é a possibilidade de manipular os objetos construídos, possibilitando que os usuários movimentem os objetos geométricos e estudem suas propriedades a partir de diferentes perspectivas.

> No *software* de GD podemos mover objetos geométricos com auxílio do mouse (ou diretamente com os dedos, ao trabalhar com dispositivos com manipulação *touchscreen*) [...] e visualizar as implicações desse movimento materializando-se em interfaces computacionais. Os *software*s de GD potencializam movimentos como: deslocar, fazer,

desfazer, aproximar, distanciar, apresentando em uma mesma tela inúmeras possibilidades espaciais, que podem ser atualizadas e vistas em um fluxo contínuo e acelerado de movimentos, realizados por um sujeito que a foca intencionando atividades. (PINHEIRO, 2018, p. 56).

A geometria dinâmica colabora de modo significativo na resolução de problemas geométricos, principalmente em geometria plana. A construção de figuras e a análise de suas propriedades podem ser desafiadas quando realizadas apenas por meio de métodos tradicionais de construção, como régua e compasso. A geometria dinâmica permite criar e manipular objetos geométricos de forma interativa, permitindo a visualização de propriedades que seriam de difíceis percepções se considerarmos um método estático de construção.

Ainda assim, é importante lembrar que o uso de tecnologias como o *GeoGebra* não deve substituir completamente os métodos de construções tradicionais. É fundamental que os alunos aprendam os fundamentos da geometria e sejam capazes de construir figuras geométricas usando ferramentas como compasso e régua, além de saber interpretar e analisar essas figuras, a partir de uma perspectiva matemática.

# <span id="page-21-1"></span><span id="page-21-0"></span>**5. FUNDAMENTAÇÃO TEÓRICA OU PERSPECTIVA FILOSÓFICA**

#### **5.1 Fenomenologia**

 $\overline{a}$ 

A pesquisa teve como fundamentação teórica a Fenomenologia, que de acordo com Ales Bello (2006, p. 17-18) trata-se de uma escola filosófica que começou na Alemanha, tendo como mestre-fundador Edmund Husserl. A autora também apresenta o significado etimológico do termo Fenomenologia, sendo o "fenômeno" aquilo que se mostra ao sujeito e "logia", derivada de *logos*, significa palavra, pensamento. Se a Fenomenologia significa "refletir sobre o que se mostra ao sujeito", ela busca, em nosso caso, compreender o objeto de pesquisa que é determinar atividades investigativas de Geometria Euclidiana Plana a partir da construção de objetos geométricos que intencionam objetos matemáticos construídos no *software GeoGebra*.

Ao trabalhar com objetos geométricos evidenciamos que eles foram analisados sob a ótica de conceitos fenomenológicos e, também, matemáticos. Em nossa análise, evidenciamos a essência (sentido) dos objetos matemáticos construídos e tratamos sobre o tema identidade. Segundo Ales Bello (2006, p. 23), o "que nos interessa é o sentido das coisas, deixando de lado tudo aquilo que não é sentido do que queremos compreender e buscamos, principalmente, o sentido". Destacamos do mesmo modo a ideia de identidade, que segundo Sokolowski (2004, p.29), "a identidade pertence ao que é dado na experiência e o reconhecimento da identidade pertence à estrutura intencional da experiência". Assim, daremos conta de experiência em um objeto particular e o reconhecimento de que ele pertence a uma categoria geral. Desse modo, durante a pesquisa foi desvelada a essência e descrevemos como entender a identidade de um objeto geométrico.

O método fenomenológico é dividido em duas partes: a redução eidética e a redução transcendental. A primeira parte, que é a redução eidética, tem como objetivo evidenciar a essência (eidos) das coisas. De acordo com Ales Bello (2006), compreender o sentido<sup>6</sup> das coisas é uma capacidade humana, e Husserl, segundo a autora, não questiona a existência das coisas, mas está principalmente interessado em seu sentido. Assim, a redução eidética entra em cena para desvelar a essência dos fenômenos. Ales Bello (2006) sinaliza ainda que é importante compreender a essência das coisas, embora nem todas sejam imediatamente compreensíveis. No

<sup>6</sup> "Nós intuímos o sentido das coisas, e para tratar desse tema, usamos a palavra, de origem latina, essência, portanto, captamos a essência pelo sentido" (ALES BELLO, 2006, p. 22).

entanto, o ato de compreender o sentido das coisas é uma possibilidade humana cuja capacidade pode ser explorada.

A segunda etapa do método fenomenológico abrange descrever como é o ser humano que busca o sentido. Essa segunda parte foi nomeada de redução transcendental, isto é, aquela que reflete sobre a redução eidética, a partir das experiências das pessoas, e, em posse delas, a análise do fenômeno é o ponto de partida para a investigação fenomenológica. Quando dizemos redução transcendental, referimo-nos àquelas estruturas compreendidas como vivências que o ser humano tem consciência. Desse modo, Ales Bello (2006) alerta que ter consciência de nossos atos representa nossas vivências (lembranças, imaginação, percepção etc.), por isso, temos atos de consciência.

Enquanto método, a Fenomenologia nos auxiliou para evidenciarmos a essência dos objetos geométricos construídos durante a pesquisa. Nesse sentido, mobilizamos principalmente a redução eidética, pois, um dos focos dela é evidenciar a essência. A redução eidética é uma técnica fenomenológica que nos permite direcionar a atenção para as propriedades essenciais de tais objetos, afastando-nos das particularidades empíricas e estimulando a busca da compreensão do que é fundamental e universal em relação a eles. Por meio da variação imaginativa podemos explorar diferentes configurações e possibilidades dos objetos supracitados, levando em consideração as características deles.

Ao realizar esse processo de redução eidética e variação imaginativa, direcionamos nossa atenção para aquilo que é essencial nesses objetos, descartando suas características contingentes e transitórias. Logo, a combinação da redução eidética e variação imaginativa orientou todo o processo de explicação da essência dos objetos em questão, concentrando-nos nas características fundamentais que os definem.

A redução eidética orientou essa pesquisa, tornando possível a manifestação da essência dos objetos geométricos. Ao aplicarmos esse modo de olhar para eles, foi possível compreender não apenas sua aparência superficial, como também sua essência e estrutura fundamental. Ao investigar a essência dos polígonos regulares, por exemplo, compreendemos não apenas como se manifestam, mas para além disso, observarmos como a estrutura interna afeta suas propriedades e comportamento. A abordagem fenomenológica na geometria permite ir além da manipulação simples de objetos geométricas em um *software*, mas compreendemos de forma mais profunda as propriedades deles. Explorando a geometria de maneira ampla e significativa, ela se torna um campo de estudo filosófico e matemático, dada sua aplicação prática e seu valor intrínseco.

Falamos em essência. O que é essência? Na Filosofia, a essência é entendida como aquilo que define a natureza fundamental de um objeto ou ser, ou seja, aquilo que faz com que ele seja o que é; é aquilo que não pode ser retirado de um objeto sem que ele deixe de ser o que é, sendo, portanto, a característica ou propriedade mais fundamental e distintiva de um objeto ou ser. A essência pode estar relacionada às características físicas, biológicas, psicológicas ou culturais de um objeto ou ser, dependendo do contexto no qual está inserido. Para compreendermos se a característica do objeto que se evidenciou é a essência dele, podemos usar a variação imaginativa.

> Tentamos imaginar mudanças no objeto, num processo chamado *variação imaginativa*. Deixamos nossa imaginação correr livre, e vemos os elementos que poderíamos remover da coisa antes de ela "estilhaçar-se" ou "destruir-se" como o tipo de coisas que ela é. Tentamos dilatar as fronteiras, expandir o invólucro da coisa em questão. Se podemos descartar algumas características não pertencem ao *eidos*  da coisa. Contudo, se encontramos características que não podemos remover sem destruir a coisa, constatamos que essas características são eideticamente necessárias para ela. (SOKOLOWSKI, 2004, p.191, grifos do autor).

Sendo assim, por meio da pergunta inicial norteadora "Como construir objetos geométricos que intencionam objetos matemáticos através do *software GeoGebra*?" realizamos a análise fenomenológica dos objetos para desvelar a essência deles, usando a redução eidética e a variação imaginativa.

Para que possamos realizar a redução eidética, temos que assumir a postura fenomenológica. Também precisamos nos colocar em *epoché*, que segundo Sokolowski (2004), é um conceito fundamental na Fenomenologia, referindo-se à suspensão ou colocação entre parênteses de nossas crenças e opiniões sobre o objeto que intentamos entender. Ao praticar a *epoché*, suspendemos o julgamento e ficamos atentos ao que se mostrar do fenômeno, sem fazer previamente suposições ou inferências. É um ato de suspender os preconceitos e ideias préconcebidas, permitindo que a experiência se revele.

Diante da combinação da atitude fenomenológica, da variação imaginativa e da redução eidética torna-se possível apresentar a essência do fenômeno, permitindo uma compreensão rica da diversidade e complexidade das questões realizadas neste trabalho. Abaixo descrevemos como esse movimento aconteceu durante a investigação dos objetos geométricos.

Na investigação fenomenológica, a análise perceptiva, do que se mostra juntamente com a reflexão são atos fundamentais para a compreensão da essência dos objetos. Isso ocorre porque,

ao voltar nossa atenção para um objeto, estamos acessando apenas uma parte de sua estrutura e suas possibilidades. Por meio da reflexão, podemos questionar nossas próprias experiências e preconcepções sobre o objeto, buscando acessar as características mais profundas, neste caso a essência.

No entanto, é importante destacar que a pesquisa com abordagem fenomenológica considera que os atos de consciência são diferentes dos atos perceptivos. Enquanto os atos perceptivos se referem à captação de informações pelos sentidos, os atos de consciência envolvem a interpretação dessas informações e a constituição de significados a partir delas (ALES BELLO, 2006).

Assim, quando buscávamos a essência, por exemplo, do hexágono e do pentágono regulares, não estava em nosso radar de interesse apenas observar e identificar suas características, mas também interpretar e refletir sobre elas, a fim de acessar a essência dos objetos geométricos. Quer dizer: "existem elementos geométricos que correspondem à essência do Hexágono regular e do Pentágono regular, e se eles forem extraídos, os objetos deixariam de ser o que são, em termos conceituais" (informação verbal)<sup>7</sup>. Assim, as perguntas que realizamos são uma forma de estimular a reflexão e de aprofundar nossa compreensão dos elementos geométricos que constituem os objetos estudados.

A partir da análise fenomenológica podemos, inclusive, compreender que todos os objetos possuem uma identidade. Conforme Venturin,

> A identidade do objeto pertence à dimensão transcendental. Com efeito, por exemplo, um cubo experienciado é uma particularidade do objeto cubo, um caso particular de cubo, que pertence à categoria maior que abrange todos os cubos. A ideia de identidade refere-se sempre a categoria geral, da qual o objeto particular em análise pertence. Ou seja, o objeto particular, o que está sendo analisado, é sempre uma particularidade que intenciona o objeto geral, que pertence à dimensão transcendental. (Informação verbal)<sup>8</sup>.

Desse modo, a partir das experiências vividas pode-se compreender a identidade de um objeto, mesmo que a identidade seja antevista pelo nosso rol de experiências; ela é pública e se mostra aos outros assim como se mostrou a nós (SOKOLOWSKI, 2004).

 $\overline{a}$ 

<sup>7</sup> Citação proferida pelo prof. Dr. Jamur André Venturin, durante orientação nas dependências da UFNT, em Araguaína, em 30 de maio de 2023.

<sup>8</sup> Citação proferida pelo prof. Dr. Jamur André Venturin, durante orientação nas dependências da UFNT, em Araguaína, em 5 de outubro de 2022.

Portanto, com os conceitos fenomenológicos apresentados será possível fazer as investigações matemáticas dos polígonos regulares construídos, para assim evidenciar a essência e dissertar sobre a identidade de cada um deles.

#### <span id="page-26-0"></span>**6. PROCEDIMENTOS METODOLÓGICOS**

A presente pesquisa tem uma abordagem qualitativa fenomenológica. O método de pesquisa que foi realizado a constituição e análise de dados foi elaborado pelo professor Jamur André Venturin frente aos seus estudos em fenomenologia, o qual descrevemos no quadro 1 do tópico.

#### <span id="page-26-1"></span>**6.1 Método de pesquisa para a constituição e análise de dados**

A seguir, apresentamos o método utilizado para a investigação dos objetos geométricos. Nele constam as etapas necessárias para a constituição da análise dos objetos hexágono e pentágono regular. O método proposto fornece uma estrutura clara e sistemática para a realização das investigações, a fim de garantir a construção adequada e a análise precisa dos objetos geométricos pretendidos.

A primeira etapa do método consiste em definir os objetos geométricos investigados. Isso envolve a descrição dos conceitos de cada objeto pretendido. Após a definição dos objetos geométricos, passamos para a fase de construção. Nessa etapa, valemo-nos das ferramentas do *GeoGebra* e das técnicas criadas por nós, de acordo com as orientações elaboradas no protocolo de construção. Após construção dos objetos geométricos, analisamo-los sistematicamente explorando suas propriedades, relações e possíveis aplicações. Por fim, aplicamos a redução eidética e variação imaginativa para explicitar a essência.

| <b>ETAPAS</b>                                                                                   | <b>DESCRIÇÃO</b>                                                                                                    |
|-------------------------------------------------------------------------------------------------|----------------------------------------------------------------------------------------------------|
| Determinação dos objetos geométricos que Apresentar o objeto geométrico e<br>serão construídos. | seu<br>conceito (definição e propriedades).                                                                                                    |
| Determinação de protocolos de construção<br>usando régua e compasso.                            | Apresentação do protocolo de construção que<br>intenciona o objeto matemático juntamente<br>geométrico<br>traçado<br>(imagem)<br>com<br>$\Omega$<br>correspondente. |

**Quadro 1 -** Método para a investigação de objetos geométricos

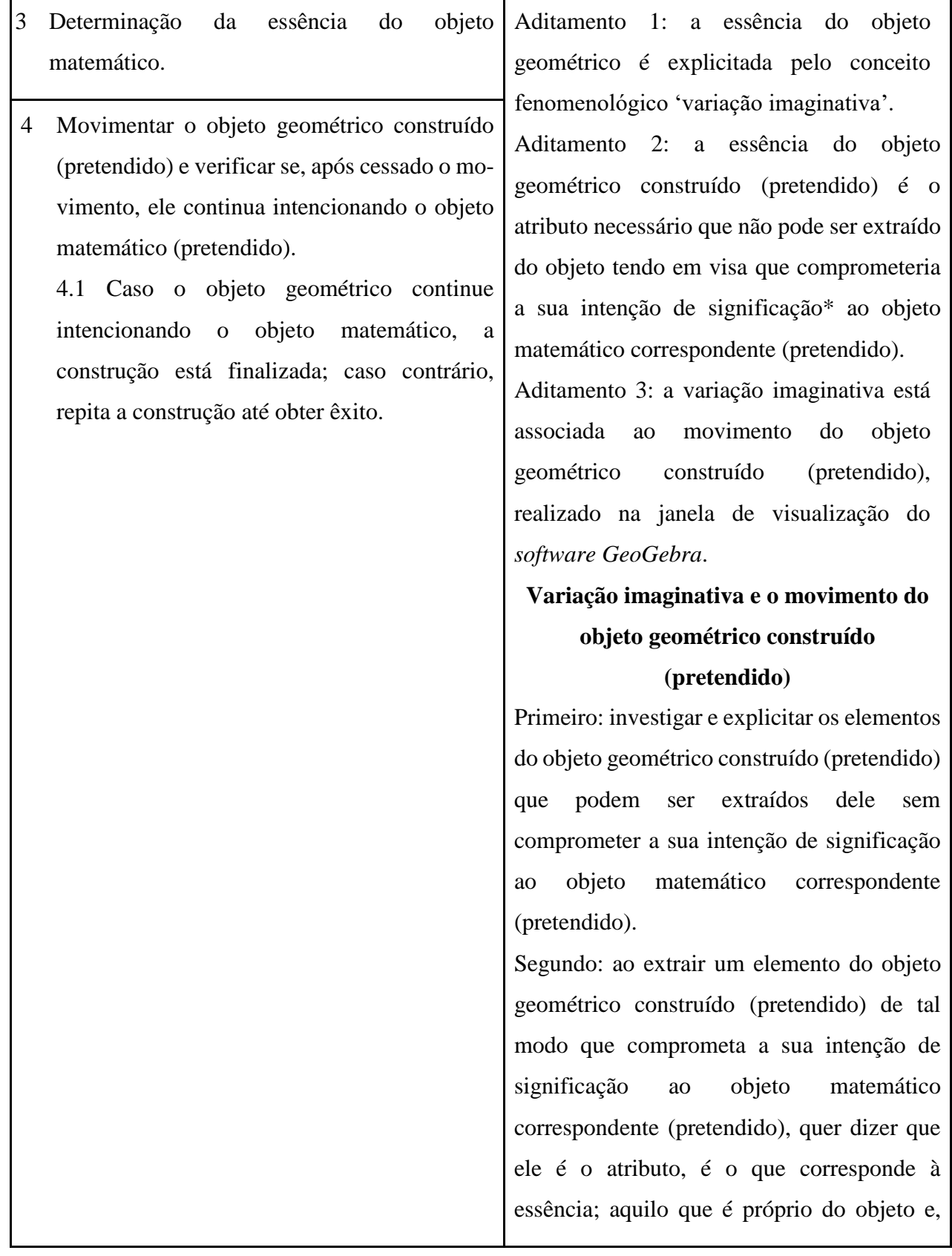

portanto, não pode ser extraído. Observação 1: o movimento de um objeto geométrico construído (pretendido) no *GeoGebra* não deve destruir o atributo, que corresponde a essência, aquilo que é próprio do objeto, que o garante como objeto que intenciona o objeto matemático correspondente (pretendido); portanto, ao movimentar qualquer elemento que compõe o objeto geométrico, o atributo essencial não deve ser destruído; se durante o ato de movimentar o objeto geométrico construído (pretendido), o atributo do objeto for destruído, significa dizer que a construção não é a pretendida e, portanto, não intenciona o objeto matemático correspondente (pretendido). Observação 2: no *GeoGebra*, um objeto geométrico construído (pretendido) apresentado em seu modo *estático*, sem realizar movimento algum, pode intencionar o objeto matemático correspondente (pretendido) momentaneamente; o que está em questão, e é o cerne para compreender a intencionalidade do objeto geométrico construído (pretendido) ao objeto matemático correspondente (pretendido), é o *movimento* desse objeto. 5 Investigação matemática dos elementos que compõem o objeto geométrico (pretendido). Determinação de perguntas que evidenciam os conceitos matemáticos do objeto

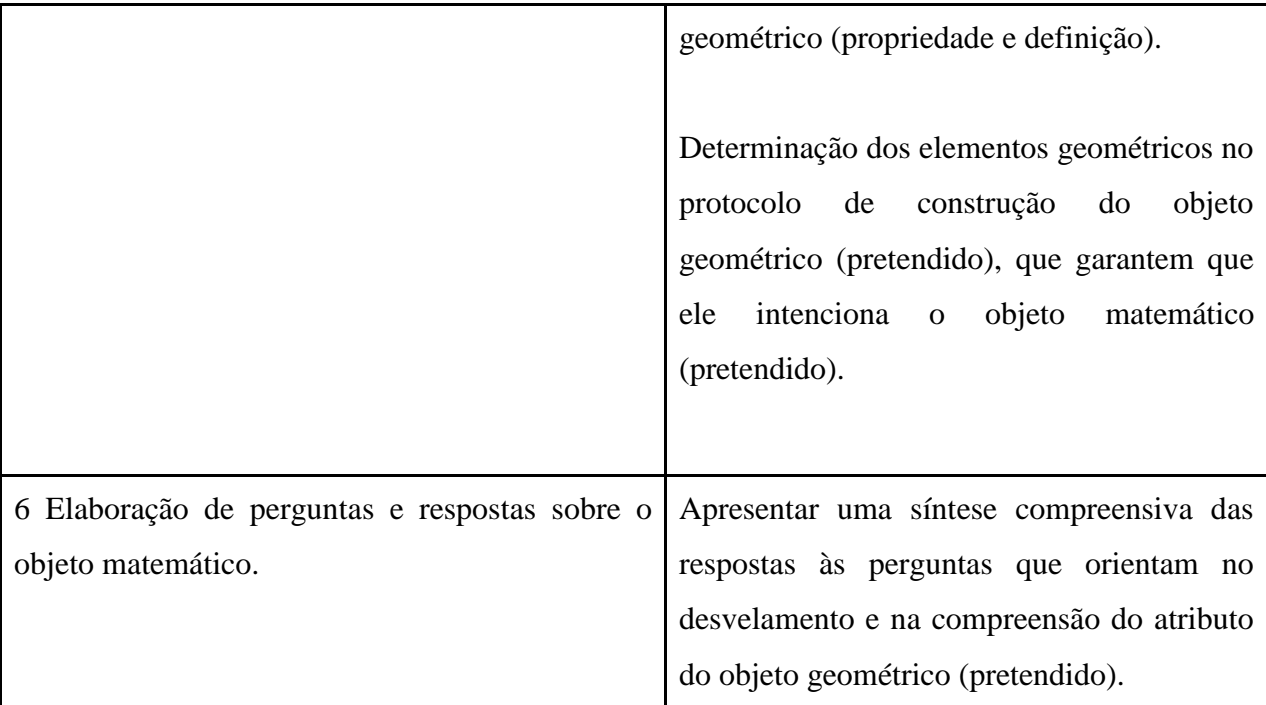

\* Na sexta investigação lógica, Edmund Husserl compreendeu que uma intenção de significação tem como alvo o objeto correspondente na dimensão transcendental. Com efeito, ao falar de um objeto matemático expressando-o com um traçado geométrico, com uma imagem, com a sonoridade da expressão, etc. o alvo de todas essas intenções de significação é um único e o mesmo objeto matemático: o alvo é o objeto correspondente na dimensão transcendental. Observa-se que a expressão "intenção de significação" e as variações para escrever a palavra "intenção", fenomenologicamente, são correlatas e, assim, possuem o mesmo significado.

HUSSERL, Edmund. **Investigações Lógicas**: sexta investigação: elementos de uma elucidação fenomenológica do conhecimento. Trad. Zeljko Loraric e Andréa Maria Altino de Campos Lorapric. São Paulo: Nova Cultural, 1988.

<span id="page-29-0"></span>Fonte: Elaborado por VENTURIN (2023)

## **6.2 Utilização do** *GeoGebra* **no objeto geométrico criado**

Partindo do princípio que delimitamos o *software GeoGebra* para a aplicação do método, entendemos que o mesmo possui várias ferramentas. Como estamos nos baseando nas construções geométricas tradicionais, delimitarmos quais seriam os utilizados. Por conta disso, delineamos quais seriam utilizados no processo de construção dos objetos geométricos, sendo elas:

- Ângulo
- Bissetriz
- Compasso
- Controle Deslizante
- Interseção de dois objetos
- Mediatriz
- Ponto médio ou centro
- Reta
- Reta paralela
- Reta perpendicular
- Segmento
- Segmento com comprimento fixo

• Ponto

A construção no *GeoGebra* é diferente da construção tradicional. Eves (2004, p.134) relembra que a régua nos permite "traçar uma reta de comprimento indefinido, passando por dois pontos distintos dados" e o compasso nos permite "traçar uma circunferência com centro num ponto dado passando por um segundo ponto qualquer dado". Mesmo que usemos ferramentas que possam se corresponder com a régua e o compasso. No caso da régua, ela será expressa pelo segmento, segmento com comprimento fixo, reta, entre outros; e no caso do compasso o *software*  traz a um compasso virtual, que tem a mesma função do compasso tradicional.

Para estruturar a construção dos nossos objetos, teremos alguns passos estabelecidos antes de começar o protocolo de construção. Cada passo está relacionado com alguma etapa do método já descrito anteriormente no quadro 1, confira:

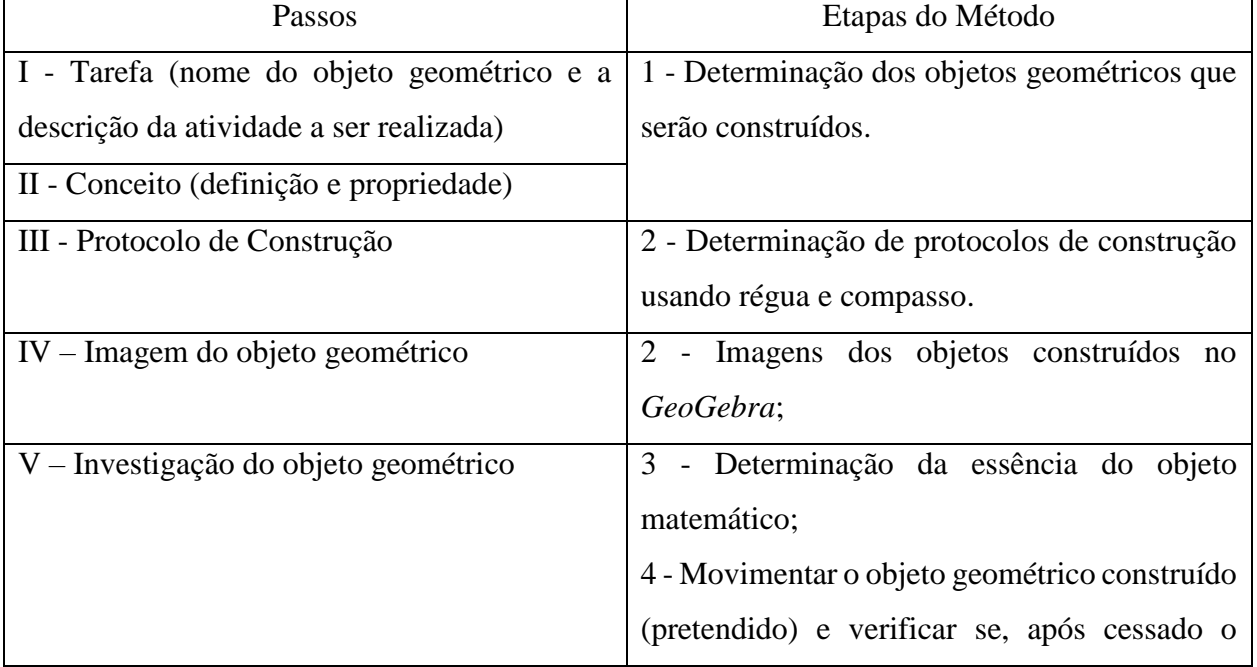

**Quadro 2 -** Aplicação do método na construção dos objetos geométricos

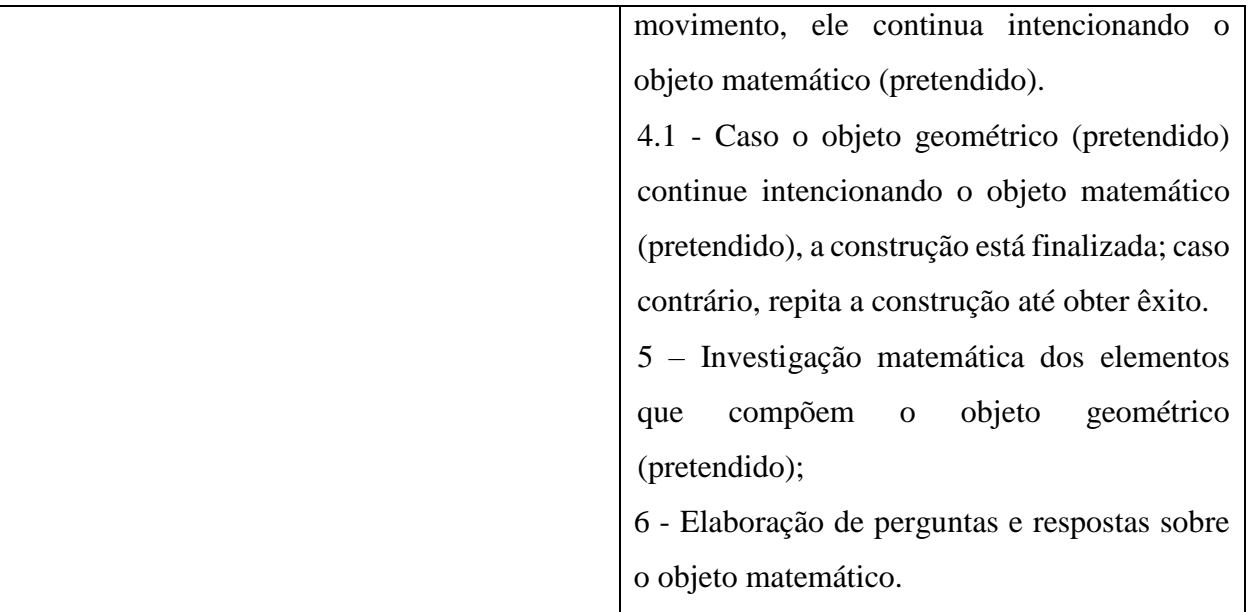

Fonte: Elaborado por VENTURIN (2023)

O quadro 2 acima foi desenvolvido com o propósito de auxiliar na aplicação do método de pesquisa, estabelecendo uma correspondência clara entre cada etapa do método e os passos delineados no quadro 2. Essa associação direta contribuiu para uma aplicação mais consciente e precisa do método. Cada passo descrito no quadro 2 foi cuidadosamente elaborado para refletir uma etapa específica do método de pesquisa apresentado no quadro 1. Essa estruturação sistemática permitiu que seguíssemos uma sequência lógica e organizada ao aplicar o método em sua investigação. Ao utilizar o quadro 2 como guia, garantimos que todas as etapas do método fossem devidamente consideradas e executadas. Isso promoveu uma abordagem consistente e coerente durante o processo de pesquisa, evitando omissões ou desvios que poderiam comprometer a qualidade dos resultados. Além disso, as indicações entre o quadro 2 e o método de pesquisa no quadro 1 facilitaram a compreensão e a interpretação no processo de aplicação do método, no qual pode-se visualizar claramente nos passos a serem seguidos e sua relação com o método, o que contribui para uma melhor assimilação e internalização do processo.

Para podermos prosseguir para a constituição e análise dos dados da pesquisa, lembramos a pergunta de pesquisa que é: como construir objetos geométricos que intencionam objetos matemáticos através do *software GeoGebra*?

# <span id="page-33-0"></span>**7. CONSTITUIÇÃO E ANÁLISE DOS DADOS DA PESQUISA**

O processo de constituição e análise de dados dessa pesquisa foram realizados com base no *protocolo de construção*, que apresenta as descrições/informações e que permite, por meio de uma sequência de passos, construir o objeto geométrico que intencionam o objeto matemático. Além disso, outro elemento da análise é o *traçado geométrico*, que geramos a partir do protocolo de construção, sendo que esse permite o desvelamento do atributo geométrico, que corresponde à essência do objeto matemático. Assumindo a *atitude fenomenológica,* o caminho para a aplicação da redução eidética foi dado com as orientações do quadro 1, que permitem destacar a essência do objeto geométrico. A variação imaginativa é aplicada quando terminamos de construir o objeto geométrico.

#### **Hexágono Regular**

- **I. Tarefa:** Estudar os conceitos do hexágono regular através de construção realizada.
- **II. Conceito:**
	- Congruências (Lados e ângulos)
- Circunferência

• Figura convexa

- Raio
- Triângulo equilátero

Polígono

#### **III. Protocolo de construção:**

No *GeoGebra*, as ferramentas tradicionais de medição, a régua e o compasso, são representadas pelas ferramentas digitais de segmento e compasso virtual. A ferramenta de segmento permite desenhar retas com comprimentos variados, enquanto a ferramenta de segmento com comprimento fixo permite criar segmentos de comprimento específico. O compasso virtual, por sua vez, permite a construção de circunferências com o raio que desejamos e ainda podemos movimentar o segmento que foi usado como base para a construção da circunferência, dessa forma substitui o compasso tradicional de forma eficiente.

1° passo: Oculte a malha e o eixo.

2° passo: Aplicar a ferramenta **Controle Deslizante** preencha da seguinte forma os campos:

- Nome: a
- Opção: Número
- Mínimo: 1
- Máximo: 10
- Incremento: 1

3° passo: Usar a ferramenta **Ponto** selecione um ponto, depois selecione a ferramenta **Segmento com Comprimento Fixo,** no campo comprimento coloque a letra "a".

4° passo: Utilizar **Ponto Médio ou Centro** para determinar ponto médio entre os pontos A e B, selecione os dois pontos, com isso teremos o ponto médio C.

5° passo: Empregar a ferramenta **Compasso:** selecione o ponto A e depois C. Dessa forma, teremos o nosso círculo, sendo C centro e a distância entre C e A ou C e B o raio da nossa circunferência, que nomearemos de "c".

6º passo: Aplicar **Compasso:** escolha o ponto C e depois A, assim teremos o círculo que nomeado de "d". Utilizando a mesma ferramenta selecione o ponto C e em seguida o ponto B, o círculo criado será nomeado de "m".

7° passo: Selecionar **Interseção de Dois Objetos:** escolha o círculo "d" e depois o círculo "c". Dessa forma teremos os pontos D e E, esses serão os pontos de interseção entre os dois círculos.

8° passo: Utilizar a mesma ferramenta do passo anterior: selecione o círculo "m" e depois o círculo "c", com isso teremos os pontos F e G, que é a interseção desses dois objetos.

9° passo: Aplicar a função **Segmento:** selecione os pontos A e E, E e G, G e B, B e F, F e D e por último D e A.

10° passo: Deixe de exibir os círculos "d" e "m", para conseguir visualizar melhor o nosso objeto de construção.

## **IV. Imagens do objeto geométrico:**

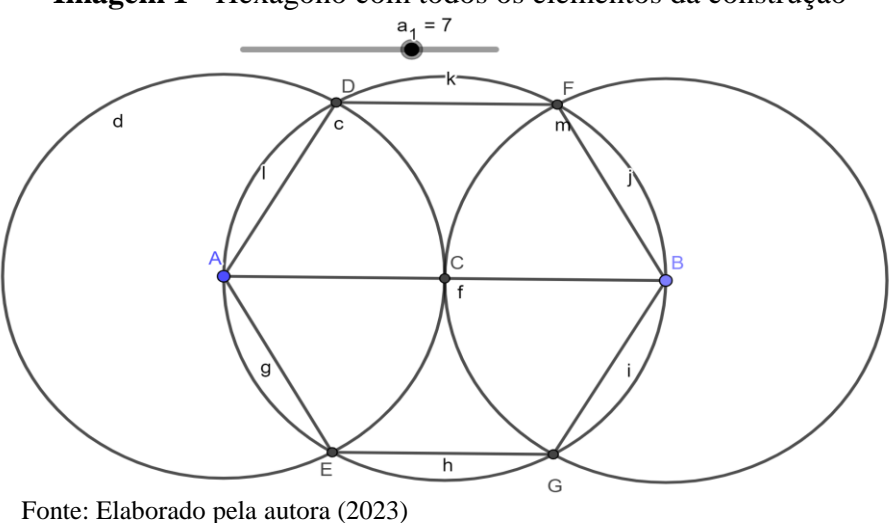

**Imagem 1 -** Hexágono com todos os elementos da construção

#### **V. Investigação do objeto geométrico:**

#### **Determinação da essência do objeto matemático**

Para destacar e garantir a essência do objeto geométrico, usaremos o conceito de variação imaginativa, assim como mostra as etapas 3 e 4, aditamento 1, do método de pesquisa presente no quadro 1, onde diz que "a essência do objeto geométrico é explicitada pelo conceito fenomenológico 'variação imaginativa'". Dessa forma, a essência é aquilo que não se pode retirar de um objeto, visto que caso a perca, ele não será mais o mesmo.

De acordo com a etapa 3 e 4, aditamento 2, a essência do objeto geométrico construído (pretendido) é o atributo necessário que não pode ser extraído do objeto, tendo em vista que comprometeria a sua intenção de significação ao objeto matemático correspondente (pretendido). Seguindo essa direção, Sokolowski afirma que:

> Tentamos imaginar mudanças no objeto, num processo chamado *variação imaginativa*. Deixamos nossa imaginação correr livre, e vemos os elementos que poderíamos remover da coisa antes de ela "estilhaçar-se" ou "destruir-se" como o tipo de coisas que ela é. Tentamos dilatar as fronteiras, expandir o invólucro da coisa em questão. Se podemos descartar algumas características não pertencem ao *eidos* da coisa. Contudo, se encontramos características que não podemos remover sem destruir a coisa, constatamos que essas características são eideticamente necessárias para ela. (SOKOLOWSKI, 2004, p.191, grifos do autor).

Realizaremos a análise fenomenológica e a investigação matemática do objeto para desvelar a essência junto com o conceito variação imaginativa, de uma maneira que ao retirar alguns elementos geométricos do objeto, ou modificá-los, ou ainda ao realizarmos movimentos no objeto geométrico pretendido, ele continue apontando para o objeto matemático na dimensão transcendental.

Para começar a investigação do objeto geométrico, aplicaremos o passo 1 do quadro 1 que diz: "Determinação dos objetos geométricos que serão construídos". Pela descrição desse passo, sabemos que devemos apresentar o objeto geométrico e seus conceitos. Então, primeiramente devemos investigar e explicitar os elementos do objeto geométrico (pretendido) que podem ser extraídos<sup>9</sup> do hexágono, sem comprometer a sua intenção de significação ao objeto matemático (pretendido). O objeto pretendido é o hexágono regular. Deste modo, destacamos o que podemos retirar do hexágono regular, sem comprometer sua intenção de significação ao objeto matemático correspondente, para isso iremos realizar algumas perguntas, com o intuito de nos guiar nessa investigação: as medidas dos lados devem ser fixas? Devem ser 5 cm ou 4 cm? Podem ser outros valores quaisquer?

Vale destacar que os lados do hexágono regular precisam ter as medidas congruentes. Na construção realizada, temos um controle deslizante e, conforme o movimentamos, modifica-se a medida dos lados do objeto geométrico. A partir desse movimento, sabemos que os valores dos lados do hexágono podem medir 5 cm, 4 cm ou qualquer valor positivo desejado. O que podemos extrair do hexágono regular, sem comprometer sua significação? Podemos extrair/alterar os valores das medidas dos lados, pois não importa o valor da medida correspondente ao lado, se o hexágono for regular, seus 6 lados serão congruentes.

De acordo com as etapas 3 e 4, subtítulo "Variação imaginativa e o movimento do objeto geométrico construído (pretendido)" e no item "Segundo: ao extrair um elemento do objeto geométrico construído (pretendido) de tal modo que comprometa a sua intenção de significação ao objeto matemático correspondente (pretendido) quer dizer que ele é o atributo, é o que corresponde à essência; aquilo que é próprio do objeto e, portanto, não pode ser extraído". Junto ao conceito variação imaginativa, realizaremos uma investigação no intuito de verificar que modificações realizadas no objeto matemático (pretendido) são capazes de alterar os elementos que correspondem à essência do objeto geométrico.

Para realizar a investigação é necessário analisar o objeto geométrico construído no *GeoGebra,* conforme o protocolo de construção adotado. Realizaremos algumas suposições de

 $\overline{a}$ 

<sup>9</sup> Quando nos referimos a "extrair", estamos nos referindo a substituir um elemento por outro, sem alterar o que ele é.

mudanças na construção do objeto (pretendido) para determinarmos que, quando o objeto geométrico não for construído corretamente, teremos alterações nos elementos que compõem o objeto, consequentemente, pode haver alterações no atributo que corresponde à essência do objeto.

Se um lado do hexágono for menor que o outro, o que alteraria no objeto geométrico pretendido? Ao possuir um dos lados menores do que os outros 5 lados, não teremos lados congruentes. Quando um dos ângulos internos do hexágono medir 105°, o que modificaria quanto a construção do objeto pretendido? A construção seria totalmente diferente, pois, o objeto (pretendido) deve possuir ângulos congruentes. Ou seja, se um único ângulo tiver uma medida diferente, não obtemos a construção do objeto geométrico (pretendido).

Como as alterações nas medidas dos ângulos internos afetam conceitualmente o hexágono regular e como isso se relaciona com a construção pretendida? Neste caso, o hexágono não seria regular e, portanto, a construção não intencionaria o objeto matemático pretendido. Se a soma dos ângulos internos fosse menor que 720°, estaríamos construindo um objeto geométrico proposto inicialmente? Não, uma vez que um hexágono regular tem a soma dos seus ângulos internos igual a 720°. Com base nas respostas às perguntas formuladas, caso haja alterações na construção realizada nessas situações, não teremos o objeto geométrico que pretendíamos construir.

Devido a tais ocorrências, os atributos que correspondem à essência do objeto não podem ser modificados. Por essa razão, ao movimentarmos o objeto pretendido, não podemos desfazer nenhum dos seus atributos que correspondem à essência, que são os lados congruentes e os ângulos internos congruentes.

Devemos movimentar o objeto geométrico (pretendido) de tal forma que, cessado o movimento, ele continue intencionando o objeto matemático (pretendido). Pois, de acordo com o método de pesquisa nas etapas 3 e 4, aditamento 3, a variação imaginativa está associada ao movimento do objeto geométrico construído (pretendido) realizado na janela de visualização do *software GeoGebra*. Para movimentar o objeto geométrico (pretendido), podemos movimentar o controle deslizante "a". Quando fazemos isso, podemos perceber que os atributos que correspondem à essência do hexágono regular não são destruídos, pois todos os elementos que fazem parte do hexágono regular se movem juntos, mantendo uma regularidade; os lados

continuam congruentes e os ângulos internos não são alterados. O movimento do controle deslizante gera outros hexágonos que também são regulares.

Além de movimentar o controle deslizante, o hexágono só se move de posição no plano e em volta do ponto A, quando movimentar o ponto B. Os pontos E, G, F e D não são possíveis de serem movimentados e o ponto A, move-se, somente no plano (janela de visualização do *GeoGebra*). Nessa tônica, não importa como movimentamos o objeto geométrico (pretendido), ele não perde seus atributos (ângulos congruentes e lados congruentes), intencionando ao hexágono regular na dimensão transcendental.

Ao realizar todos esses movimentos, o objeto não deve perder seu atributo necessário, pois, segundo o método de pesquisa, etapas 3 e 4, aditamento 3, observação 1, o "movimento de um objeto geométrico construído (pretendido) no *GeoGebra* não deve destruir o atributo, que corresponde à essência, aquilo que é próprio do objeto, que o garante como objeto que intenciona o objeto matemático correspondente (pretendido); portanto, ao movimentar qualquer elemento que compõe o objeto geométrico, o atributo essencial não deve ser destruído; se durante o ato de movimentar o objeto geométrico construído (pretendido), o atributo do objeto for destruído, quer dizer que a construção não é a pretendida e, portanto, não intenciona o objeto matemático correspondente (pretendido)". Então, considerando os movimentos realizados no início desses pontos, vimos que não importa como movimentamos o objeto geométrico, ele continuará intencionando o objeto matemático pretendido.

Com base no que estudamos sobre fenomenologia, sempre é possível a manifestação da essência do objeto. De acordo com as investigações, foi possível perceber algumas características que, se por acaso não estiverem presentes no hexágono regular, o objeto geométrico construído não seria o pretendido, isto é, não intencionaria o objeto matemático pretendido. A partir dessa lógica, percebemos que a essência do hexágono regular é ter 6 lados congruentes e 6 ângulos congruentes; dois elementos em uma única essência, uma coexistência, ao que Borda e Ignácio (2018) colocam como "existência simultânea".

Assim, concluímos que há uma coexistência dos atributos, pois, 6 lados congruentes e 6 ângulos congruentes coexistem em uma única essência: a do hexágono regular. Se extrairmos ou se não aparecer nenhum dos dois elementos citados no objeto construído, não estaremos intencionando o objeto pretendido que é o hexágono regular. Segundo o método apresentado nesse trabalho na descrição aditamento 2, das etapas 3 e 4, a essência do objeto geométrico construído (pretendido) é o atributo necessário que não pode ser extraído do objeto, porque compromete a sua intenção de significação ao objeto matemático correspondente (pretendido).

# **Investigação matemática dos elementos que compõem o objeto geométrico (pretendido)**

Nessa etapa, damos continuidade ao método de pesquisa, seguindo a etapa 5 do quadro 1. Faremos algumas perguntas com o objetivo de investigar os objetos geométricos pretendidos e compreender os atributos matemáticos que correspondem à essência. Além disso, nosso objetivo é definir e identificar as propriedades matemáticas relevantes para o currículo escolar. Ao realizar a investigação, buscaremos respostas esperadas para as perguntas, com base em conhecimentos prévios. Essas respostas nos ajudarão a delinear as definições e propriedades matemáticas necessárias para uma compreensão abrangente e coerente dos objetos geométricos em questão.

Analisamos se o hexágono construído é um polígono regular, com a seguinte pergunta:

**Pergunta 1:** Como garantir geometricamente<sup>10</sup>, no protocolo de construção, que o objeto geométrico corresponda ao objeto matemático hexágono regular?

#### Investigação dos lados congruentes

 $\overline{a}$ 

Começamos analisando a construção de acordo com a imagem 2 e percebemos que os lados do objeto geométrico correspondem aos raios das circunferências. Deste modo, o objeto possui 6 lados com medidas iguais (em linguagem matemática, 6 lados congruentes<sup>11</sup>). Para a exemplificação dos 6 lados congruentes foi necessário compreender a relação do raio das circunferências com os lados do hexágono.

A construção do hexágono envolveu 3 circunferências com raios congruentes; podemos analisar que os raios das circunferências "m" e "d" (que estão em destaque de verde e azul respectivamente) formam os lados do objeto geométrico  $\overline{AD}$ ,  $\overline{AE}$ ,  $\overline{BG}$  e  $\overline{BF}$  (os segmentos estão na cor vermelha), assim como mostra a imagem 2.

<sup>10</sup>Devemos ressaltar que a garantia geométrica não é uma demonstração algébrica convencional. Porém, auxilia na investigação entendendo a natureza do objeto.

<sup>&</sup>lt;sup>11</sup> Congruentes que dizer que os raios possuem qualidades iguais, nesse caso as qualidades são as medidas.

**Imagem 2 -** Circunferências e raios

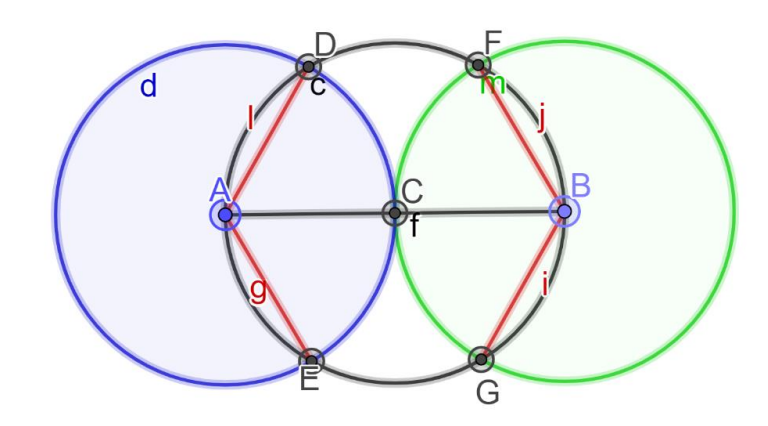

Fonte: Elaborado pela autora (2023)

Para exemplificar que os demais lados do hexágono têm a mesma medida do raio, criamos outras duas circunferências com os mesmos raios daquelas que já temos na construção. Seguem as ações que devem ser realizadas no *GeoGebra*:

1° Passo: Aplicar a ferramenta **Compasso:** selecione primeiro o ponto C e em seguida o ponto D, usando a mesma ferramenta selecione o ponto C e depois o ponto G.

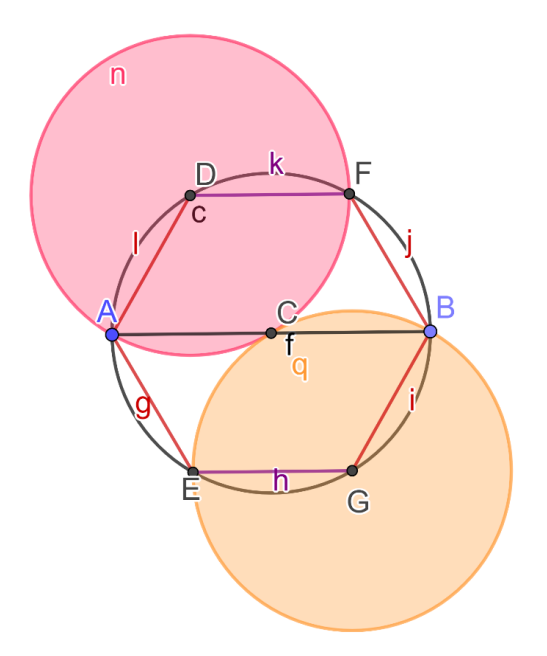

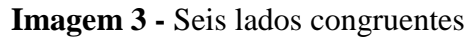

Fonte: Elaborado pela autora (2023)

Conforme a imagem 3, conseguimos exemplificar que os raios das circunferências n (rosa) e q (laranja) formam dois lados do objeto matemático, o que significa dizer que os 6 lados do hexágono regular possuem a mesma medida e, portanto, congruentes.

Em termos matemáticos, o que foi realizado anteriormente sobre raios pode ser enunciado pela seguinte definição, de acordo com Dolce e Pompeo (2013, p. 144): "**Raio**: Um raio de uma circunferência é um segmento com uma extremidade no centro e a outra num ponto da circunferência".

#### Investigação dos ângulos internos congruentes

Para iniciarmos a investigação dos ângulos congruentes a partir do hexágono construído, precisamos realizar algumas aplicações no *GeoGebra*, que pode ser construído a partir da imagem 1.

Passo 1°: Aplique a ferramenta **Segmento** nos pontos E e F, em seguida em D e G. Seguindo o passo acima, teremos 6 triângulos equiláteros formando o hexágono regular. Conforme a imagem 4.

Sabemos que são triângulos equiláteros, pois, os seus 3 lados têm as mesmas medidas, devido ao fato de serem formados pelos raios das circunferências que possuem o mesmo comprimento. Como os 3 lados do triângulo equilátero são congruentes, os ângulos internos também serão: como os triângulos têm a soma de ângulos internos igual a 180°, pode-se admitir que cada ângulo no interior do triângulo equilátero será 60°.

Em termos matemáticos, o que foi dissertado sobre o triângulo equilátero pode ser enunciado pela seguinte definição encontrada em Dolce e Pompeo (2013, p. 36).

"**Triangulo equilátero:** equiláteros se, e somente se, têm os três lados congruentes".

**Imagem 4 -** Hexágono com triângulos equiláteros

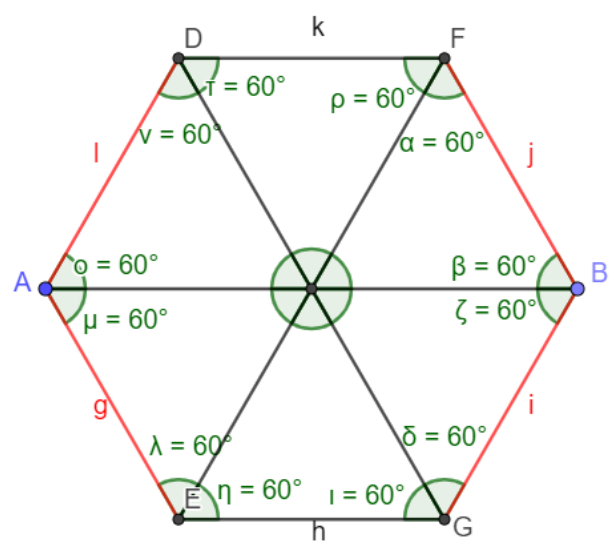

Fonte: Elaborado pela autora (2023)

Exemplificamos que os triângulos equiláteros possuem 3 ângulos de 60°, conforme a imagem 4. Para colocarmos os ângulos no objeto geométrico, precisamos seguir os seguintes passos no *GeoGebra*.

Passo 1: Use a ferramenta ângulo para selecionar os pontos:

- C, F e B; F, B e C; B, C e F;
- B, G e C; G, C e B; C, B e G;
- $G, E \in C$ ; E, C e G; C, G e E;
- A, C e E; C, E e A; E, A e C;
- A, D e C; D, C e A; C, A e D;
- D, F e C; F, C e D; C, D e F;

A partir disso, conseguimos exemplificar que os 6 ângulos do hexágono são congruentes, pelo fato de ter 6 triângulos equiláteros determinados com os raios das circunferências. Se realizarmos a soma entre os ângulos que são adjacentes e que possuem os mesmos vértices em comum na base dos triângulos, formaremos ângulos de 120°. Dessa forma, podemos concluir que o hexágono regular possui 6 ângulos congruentes de 120°, como mostrado na imagem 5.

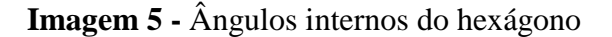

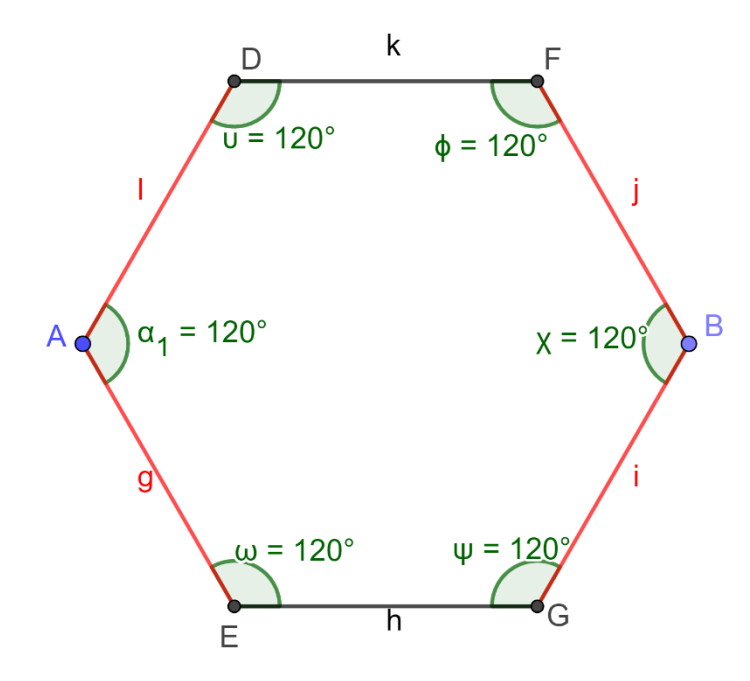

Fonte: Elaborado pela autora (2023)

Destacamos que, em termos matemáticos, o que foi escrito sobre os ângulos internos pode ser enunciado pela definição abaixo que está de acordo com Dolce e Pompeo (2013, p. 21-22): "**Ângulos consecutivos:** Dois ângulos são consecutivos se, e somente se, um lado de um deles é também lado do outro (um lado de um deles coincide com um lado do outro)" e "**Ângulos adjacentes:** Dois ângulos consecutivos são adjacentes se, e somente se, não têm pontos internos comuns".

Com todos os passos anteriores investigados e dados, conseguimos determinar que objeto geométrico é o que foi pretendido. Também confirmamos que o hexágono é regular, ou seja, possui 6 lados congruentes e 6 ângulos congruentes; e que cada ângulo mede 120° graus; Vimos ainda que no hexágono é possível formar 6 triângulos equiláteros e que cada lado do objeto é raio de uma circunferência.

Em termos matemáticos, o que foi descrito sobre o hexágono regular pode ser enunciado em concordância com a descrição de Dolce e Pompeo (2013, p.132): **"Polígono regular:** Um polígono que possui os lados congruentes é equilátero. Se possui os ângulos congruentes, é equiângulo."

Se um polígono possui as duas características de ser equilátero (todos os lados congruentes) e equiângulo (todos os ângulos internos congruentes), ele é classificado como um polígono regular. Portanto, o hexágono construído é considerado um hexágono regular, pois satisfaz a definição de possuir lados congruentes e ângulos internos congruentes.

**Pergunta 2:** Ao analisar a construção realizada, como podemos confirmar que o hexágono construído é polígono convexo?

Primeiro, analisaremos como determinar se o hexágono é convexo. Para isso vamos determinar o que é convexo e não convexo para, em seguida, determinaremos qual das duas categorias o hexágono construído pertence.

Investigando com o hexágono regular construído, através do *GeoGebra* faça o seguinte:

Passo 1: Usando a ferramenta **Ponto:** crie 4 pontos aleatórios no interior do objeto.

Passo 2: Com a ferramenta **Segmento:** selecione primeiro os pontos H e J; depois em K e I.

Os passos acima podem ser vistos na imagem 6, na qual percebemos que teremos dois segmentos de retas no hexágono regular. Se os dois pontos estiverem no objeto geométrico e determinarmos um segmento de reta por eles e nenhuma parte do segmento ficar fora do objeto, então o objeto é convexo. A partir, disto podemos determinar que o hexágono regular é um objeto geométrico convexo, conforme a imagem a seguir.

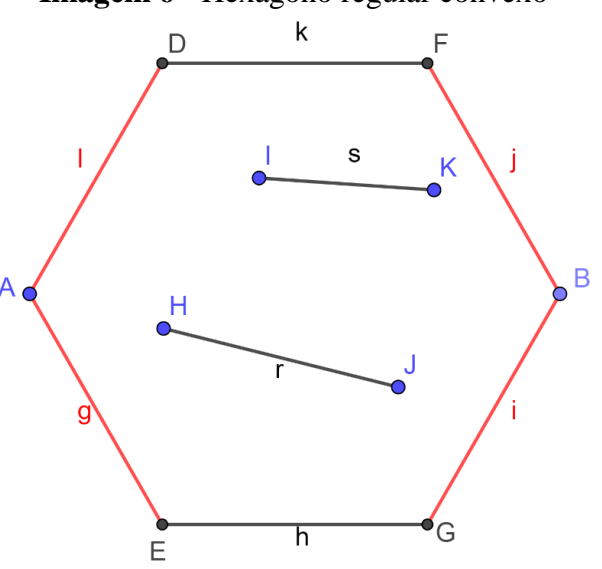

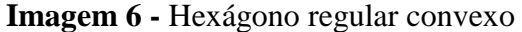

Fonte: Elaborado pela autora (2023)

A resposta que descrevemos pode ser enunciada por meio da definição fundamentada em Dolce e Pompeo (2013), que dizem que o **objeto geométrico convexo** para assim ser considerado deve determinar dois pontos quaisquer no objeto e depois determinar um segmento de reta cujas extremidades estejam nos dois pontos escolhidos. Para o objeto geométrico ser convexo, o segmento de reta deve estar contido no objeto.

#### **Elaboração de perguntas e respostas sobre objeto matemático**

Com todas as etapas realizadas, podemos concluir que o objeto construído é realmente o hexágono regular e, para termos certeza que a essência que já explicitamos anteriormente está dentro da proposta estabelecida, responderemos às seguintes perguntas: Se o hexágono não for convexo, ele será regular? Se ele não tiver 6 lados congruentes e 6 ângulos congruentes, ele seria convexo regular? A resposta para as perguntas é não, pois, se não tivermos esses atributos estabelecidos no hexágono regular, não teríamos construído o objeto geométrico pretendido; dessa forma, a essência do hexágono regular manifesta a necessidade de ele possuir 6 lados congruentes e 6 ângulos internos congruentes. Com as respostas às perguntas e a investigação realizada, compreendeu-se que a essência se manifesta na coexistência de ângulos internos congruentes e lados congruentes.

#### **Pentágono Regular**

- **I. Tarefa:** Estudar os ângulos internos e as diagonais do pentágono regular
- **II. Conceito:**
	- Ângulos internos
	- Diagonais

#### **III. Protocolo de construção:**

Dentre as ferramentas disponíveis no *GeoGebra*, destacam-se as de segmento e compasso virtual, que substituem ferramentas tradicionais como a régua e o compasso. Com a ferramenta de segmento, é possível desenhar retas com comprimentos variados, bem como criar segmentos de comprimento específico. Já a ferramenta compasso virtual permite marcar arcos e círculos com facilidade, substituindo o compasso tradicional de forma equivalente. Além disso, o *GeoGebra* também disponibiliza outras ferramentas de geometria, como a ferramenta reta, que cria linhas retas, e a ferramenta de ângulo, utilizada para medir ângulos e construir ângulos específicos.

Durante a construção do objeto matemático pentágono regular, enfrentamos várias dificuldades devido à complexidade de sua construção. Em conformidade com Netto (2009), percebemos que a construção de polígonos de lados ímpares apresenta uma dificuldade específica devido à sua simetria. Pois, um polígono regular é aquele que possui todos os lados e ângulos iguais. Nos polígonos de lados pares, como quadrados, hexágonos e octógonos, a simetria é mais evidente e fácil de ser visualizada. Esses polígonos possuem um eixo de simetria, que é uma linha que divide o polígono em duas partes espelhadas idênticas.

No entanto, nos polígonos de lados opostos, como o pentágono ou heptágono, a simetria não é tão evidente. Esses polígonos não possuem um eixo de simetria que divide o polígono em partes espelhadas. Isso significa que não é possível encontrar uma linha reta, que possa ser traçada para dividir o polígono em partes simétricas. Em geometria, a construção de um polígono consiste em determinar os vértices do polígono, utilizando apenas régua e compasso e seguindo determinadas regras. Para polígonos de lados pares, como quadrados, hexágonos e octógonos, a construção é relativamente simples, pois a simetria do polígono permite que os vértices sejam facilmente determinados. Portanto, a dificuldade na construção de polígonos de lados ímpares está relacionada à complexidade gerada pela falta de simetria em um dos lados do polígono.

Devido a essa dificuldade em construir polígonos de lados ímpares, tivemos que buscar informações em livros, teses, dissertações e artigos relacionados à construção de polígonos de lados ímpares, especialmente o pentágono regular. Os livros consultados e disponíveis na biblioteca da UFNT não forneciam explicações sobre como construir polígonos de lados ímpares. A busca por informações sobre a construção do pentágono regular não foi fácil. Conversamos com professores sobre o tema, porém, as indicações de bibliografias não forneciam passos para construir o polígono, mediante o uso de régua e compasso tradicionais. Por esse motivo, decidimos utilizar o *chatbot* com inteligência artificial *ChatGPT*, que nos apresentou alguns trabalhos realizados sobre o tema. Importante ressaltar que estávamos procurando a construção do pentágono regular utilizando régua e compasso. Utilizamos dois trabalhos para realizar a construção do pentágono, o primeiro é "A construção, por Euclides, do pentágono regular", de Carvalho (2010), que nos forneceu as instruções a seguir:

> Seja OP perpendicular ao diâmetro AB. Marque o ponto médio, M, de OB. Com centro em M e raio MP trace o arco de circunferência que corta AB em R. Então, RO será o lado do decágono regular inscrito no círculo de raio OB. Uma vez conhecido o lado do decágono regular, é imediato construir o pentágono, unindo os vértices do decágonos dois a dois. (CARVALHO, 2010, p. 3).

As instruções dadas foram para o decágono regular. Para nossa construção, fizemos uma alteração apenas na instrução de encontrar o lado do decágono, para que pudéssemos encontrar o lado do pentágono regular.

Outro trabalho que nos serviu como referência foi a dissertação "A construção do pentágono regular segundo Euclides", de Silva, A. C. C. (2013), que assim nos orientou:

> Primeiro tracemos uma circunferência qualquer de centro A. Logo após, trace dois diâmetros perpendiculares e na intersecção dos dois diâmetros com a circunferência os quatro pontos B E F D, seja G o ponto médio do segmento AE. Trace outra circunferência com centro em G e raio GB, com a intersecção desta circunferência com raio AF determine o ponto H. Trace o segmento BH, ele será a medida do lado do pentágono regular que é um segmento áureo, o segmento AH é um segmento áureo que já foi construído anteriormente neste trabalho. Com essa medida BH, trace um arco que intersecta com a linha da circunferência inicial, determinamos o ponto J, com isso encontramos dois vértices do pentágono regular J e B, a partir dessa medida traçamos arcos para encontrar os demais vértices do pentágono. Traçando arcos para encontrar os demais vértices do pentágono. Traçando, encontramos sucessivamente os pontos L Q U que são vértices do pentágono fechando novamente em B. (SILVA, A. C. C., 2013, p. 32-34).

Analisando os passos que os autores Carvalho (2010) e Silva, A. C. C. (2013) utilizaram para construção do pentágono regular com régua e compasso, foi possível articulá-los para gerar uma sequência de passos e assim construir o mesmo objeto geométrico utilizando o *software GeoGebra*.

1° passo: Oculte a malha e o eixo.

2° passo: Usar a ferramenta **Controle Deslizante** e preencha os campos indicados:

- Nome: m
- Opção: Número
- Mínimo: 1
- Máximo: 8
- $\bullet$  Incremento:  $0.5$

3° passo: Aplicar a ferramenta **Ponto**, em seguida aperte em qualquer lugar do plano. Assim teremos o ponto A, depois selecione a ferramenta **Segmento com Comprimento Fixo:** escolha o ponto A e no campo comprimento coloque a letra "m".

4° passo: Utilizar a ferramenta **Ponto Médio ou Centro** para encontrar o ponto médio do segmento AB: clique primeiro no ponto A e depois no ponto B, assim teremos o ponto médio C.

5° passo: Usar a ferramenta **Compasso:** selecione primeiro o ponto A e em seguida o ponto C, sendo esse o centro da circunferência "c"; selecione a circunferência "c" e aperte no botão direito do mouse, escolha configurações e depois altere a cor da circunferência para laranja.

6° passo: Empregar a ferramenta **Reta Perpendicular,** em seguida selecione primeiro o ponto médio C e depois o segmento AB, assim teremos a reta perpendicular nomeada pela letra "g".

7° passo: Aplicar a **Interseção de Objetos** na reta perpendicular "g" e depois na circunferência "c", com isso teremos os pontos nomeados de D e E, que serão a interseção entres esses dois objetos. Oculte o ponto D.

8° passo: Utilizar a ferramenta **Ponto Médio ou Centro** nos pontos C e B respectivamente, assim teremos o ponto médio F, entre os pontos C e B.

9° passo: Selecionar a ferramenta **Segmento:** aplique primeiro no ponto F e posteriormente no ponto E, escolha o segmento criado e aperte no botão direito do mouse, selecione configurações e depois altere a cor do segmento para roxo.

10° passo: Escolher **Compasso** e depois faça sua aplicação nos pontos E e F, respectivamente, teremos criado a circunferência denominada de "d", com centro em F, selecione circunferência obtida, em seguida clique no botão direito do mouse e escolha a opção configurações, depois mude a cor da circunferência para azul.

11° passo: Empregar a ferramenta **Interseção de Objetos:** escolha a circunferência "d" e depois o segmento AB. Contudo isso, teremos a obtenção do ponto G.

12° passo: Escolher a ferramenta **Segmento,** depois selecione os pontos G e E, respectivamente, assim teremos o segmento GE. Aperte com o botão direito do mouse no segmento que obtivemos, escolha a opção configuração e troque a cor para laranja.

13° passo: Aplicar **Compasso:** escolha o ponto G, posteriormente, o ponto E, que será o centro da circunferência "e", em seguida selecione a mesma e com o botão direito do mouse escolha configurações e altere a cor para amarelo.

14° passo: Usar a ferramenta **Interseção de Objetos:** selecione a circunferência "c" e depois a circunferência "e", conseguiremos duas interseções que serão os pontos I e H.

15° passo: Utilizar **Compasso:** clique nos pontos E e I, respectivamente, devido a isso obteremos a circunferência "p" que terá o ponto I como centro, selecione a circunferência criada, em seguida aperte no botão direito do mouse, escolha configurações e depois modifique a cor da circunferência para verde.

16° passo: Selecionar **Interseção de Objetos,** depois a circunferência "c" e posteriormente a circunferência "p"; ao fazer isso teremos os pontos J e K, sendo que J estará na mesma posição do ponto E, devido a isso, oculte o ponto J.

17° passo: Empregar **Compasso,** a seguir clique nos pontos E e H, respectivamente, teremos construído a circunferência "q", sendo que seu centro é o ponto H. Selecione a circunferência "q", depois aperte no botão direito do mouse, escolha a opção configurações e troque a cor da circunferência para vermelho.

18° passo: Usar **Interseção de Objetos,** em seguida selecione primeiro a circunferência "c" e posteriormente a circunferência "q". Ao fazer isso teremos o ponto L e o ponto M, sendo que esse estará na mesma posição do ponto E, devido a isso, oculte o ponto M. 19° passo: Aplicar a ferramenta S**egmento** selecionando os pontos:

- $I e E$ ;
- $\bullet$  E e H;
- H e L;
- $\bullet$  LeK;
- $\bullet$  KeI.

20° passo: Oculte as circunferências p, e, q e d, em seguida os segmentos EG, EF e AB, depois os pontos G, F, D e C, e, por último, a reta perpendicular g.

**I. Imagens do objeto geométrico**

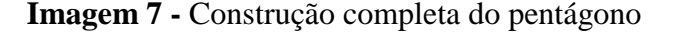

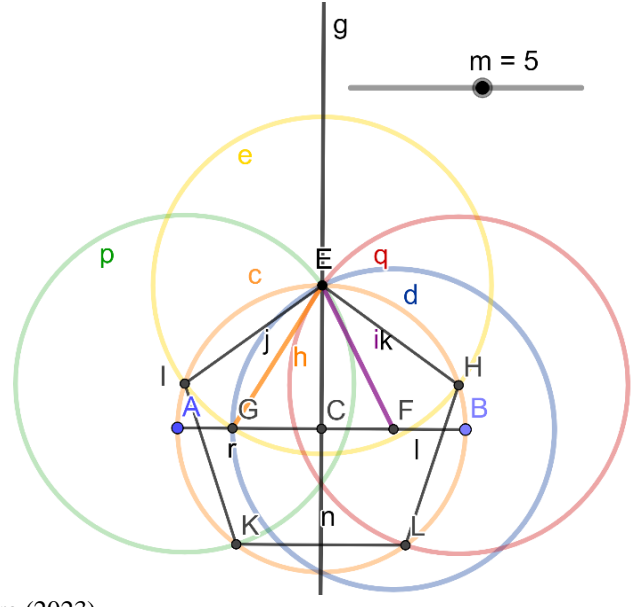

Fonte: Elaborado pela autora (2023)

## **V. Investigação do objeto geométrico**

#### **Determinação da essência do objeto matemático**

Antes de começar a investigar, aplicamos o passo 1 do método apresentado no quadro 1, que afirma: "Determinação dos objetos geométricos que serão construídos". Sua descrição indica que devemos "apresentar o objeto geométrico com seu conceito (definição e propriedades)". Após a conclusão dessa etapa, podemos investigar a essência do objeto, assim como na investigação do hexágono, utilizaremos o conceito de variação imaginativa. Isso está de acordo com as etapas 3 e 4, aditamento 1 do método de pesquisa mencionado no quadro 1, que afirma que "a essência do objeto geométrico é explicitada pelo conceito fenomenológico 'variação imaginativa'".

É importante destacar que a essência corresponde ao atributo fundamental do objeto matemático que não pode ser removido, caso contrário o objeto não será mais o que pretendemos. Essa consideração está de acordo com as etapas 3 e 4, aditamento 2. Depois, devemos seguir as descrições, que estão nas etapas 3 e 4, no subtítulo "Variação imaginativa e o movimento do objeto geométrico construído (pretendido)", carecemos analisar o que pode ser extraído de acordo com item que diz "Primeiro: investigar e explicitar os elementos do objeto geométrico construído (pretendido) que podem ser extraídos dele sem comprometer a sua intenção de significação ao objeto matemático correspondente (pretendido)".

O objeto geométrico pretendido para intencionar o objeto matemático é o pentágono

regular. A seguir destacaremos o que poderemos extrair do pentágono regular sem comprometer a construção do objeto geométrico. Devido a isso, realizaremos algumas perguntas, com a determinação de guiar a investigação: Podemos alterar o valor das medidas dos 5 lados do pentágono regular? Podemos alterar para 7 cm, 3 cm, 8 cm ou outro valor qualquer? Podemos construir um pentágono regular com as medidas fixas dos 5 lados?

As medidas dos lados do pentágono regular têm a necessidade de serem congruentes. No protocolo de construção desenvolvido nesta pesquisa, criamos um controle deslizante, que permite alterar as medidas dos lados do pentágono regular. Desse modo, conseguimos que os valores dos lados variem entre 1 e 8. Se não tivéssemos o controle deslizante, as medidas dos lados seriam fixas. Ao cabo, observamos que podemos extrair os valores das medidas dos lados, pois, assim como aconteceu no hexágono regular, não importa qual valor atribuímos para as medidas dos lados, o que importa é que o pentágono regular possua 5 lados congruentes.

Realizamos a investigação, juntamente com o conceito de variação imaginativa, para verificar que, quando extraímos algum elemento no objeto matemático pretendido, podemos alterar o atributo que corresponde à essência do objeto geométrico. Para conduzir a investigação, examinaremos a construção do pentágono realizada no *GeoGebra*, seguindo o protocolo apresentado. Ou seja, extraimos na construção do pentágono elementos a fim de mostrar que quando a construção não satisfaz o objeto geométrico pretendido, ocorrem alterações no elemento/atributo que corresponde a essência.

Nessa direção, seguimos as instruções das etapas 3 e 4 do método e a descrição apresentada no item "Segundo: ao extrair um elemento do objeto geométrico construído (pretendido) de tal modo que comprometa a sua intenção de significação ao objeto matemático correspondente (pretendido) quer dizer que ele é o atributo, é o que corresponde a essência; aquilo que é próprio do objeto e, portanto, não pode ser extraído". Dessa forma, para realizar a investigação iremos formular perguntas: Se um dos ângulos internos do pentágono medisse 110°, quais alterações poderiam ocorrer na construção realizada? Como o objeto pretendido deve ser regular, os ângulos internos devem possuir as mesmas medidas. Portanto, se um dos ângulos tivesse uma medida de 110°, o protocolo de construção seria completamente diferente.

Se dois dos lados do pentágono fossem menores do que os outros, que alterações conceituais teriam em comparação ao objeto pretendido? Não teríamos lados congruentes, portanto, o pentágono não seria equilátero. O que aconteceria se a soma dos ângulos internos do

pentágono proposto inicialmente fosse 720°? A soma dos ângulos internos de um pentágono regular deve ser 540°. Portanto, se a soma fosse 720°, não teríamos construído o pentágono pretendido.

Se as alterações mencionadas anteriormente ocorressem juntas, ou separadamente, o que seria modificado conceitualmente no objeto geométrico pretendido? O objeto geométrico não seria o pretendido, pois não teria lados congruentes nem ângulos internos congruentes. Dessa forma, ele não poderia ser regular, nem ser convexo, o que o torna diferente de um pentágono regular. Concluindo, com base nas perguntas e respostas obtidas, os atributos que correspondem à essência do objeto (lados congruentes e ângulos congruentes) não podem sofrer alterações, pois isso destruiria o pentágono regular.

De acordo com o método de pesquisa descrito nas etapas 3 e 4, aditamento 3 do quadro 1, "a variação imaginativa está associada ao movimento do objeto geométrico construído (pretendido) realizado na janela de visualização do *software GeoGebra*". Conforme o método nas etapas 3 e 4, observação 1 que diz: "o movimento de um objeto geométrico construído (pretendido) no *GeoGebra* não deve destruir o atributo, que corresponde a essência, aquilo que é próprio do objeto, que o garante como objeto que intenciona o objeto matemático correspondente (pretendido). Portanto, ao movimentar qualquer elemento que compõe o objeto geométrico, o atributo essencial não deve ser destruído; se durante o ato de movimentar o objeto geométrico construído (pretendido), o atributo do objeto for destruído, quer dizer que a construção não é a pretendida e, portanto, não intenciona o objeto matemático correspondente (pretendido)". Dessa forma, precisamos realizar movimentos no objeto geométrico pretendido de tal modo que, ao finalizar o movimento, o objeto matemático continue sendo o que pretendíamos.

Para realizar movimentos no objeto geométrico pretendido, podemos aplicar o controle deslizante chamado "m", e, ao fazer isso conseguimos variar o tamanho do pentágono regular, gerando outros pentágonos regulares. Nesse processo criativo, podemos observar que os atributos que correspondem à essência do pentágono regular continuam os mesmos. Com essa observação, concluímos que os ângulos internos congruentes e os lados congruentes não sofrem alterações. O pentágono regular está inscrito na circunferência "c" e os movimentos que podem ser realizados no pentágono regular são restritos. O objeto matemático se move em torno do ponto A, quando movimentamos o ponto B e quando aplicamos o movimento no ponto A, eles se movem apenas no plano (janela de visualização do *GeoGebra*); esses pontos não fazem parte dos vértices do pentágono, mas do segmento que forma o diâmetro da circunferência em que objeto geométrico foi inscrito, pois *todo polígono regular pode ser escrito em uma circunferência*.

Devido a isso, como o objeto que estamos analisando é o pentágono regular, ele estará inscrito em uma circunferência. Os outros pontos presentes na construção não realizam o movimento. Levando em consideração esse passo a passo, não importará o movimento que realizamos no objeto geométrico (pretendido), ele não perderá a atributos como lados congruentes e ângulos internos congruentes, intencionando o objeto matemático pentágono regular.

Dessa forma, quando realizamos todos os movimentos já descritos, o objeto não pode perder os atributos que correspondem à essência, pois, se em um desses movimentos realizados destruir um dos atributos, não teremos construído objeto geométrico (pretendido), ele não intencionaria o objeto matemático (pretendido) na dimensão transcendental. Então conforme constatamos, cessados os movimentos realizados no objeto geométrico, não houve destruição de seus atributos e ele continuou intencionando o pentágono regular.

Isso posto, concluímos que a essência do objeto matemático pretendido consiste em possuir 5 ângulos internos congruentes e 5 lados congruentes. Assim como no caso do hexágono regular, há uma coexistência desses dois atributos gerando a essência e, caso algum desses atributos seja retirado, não teremos mais um pentágono regular.

# **Investigação matemática dos elementos que compõem o objeto geométrico (pretendido)**

Estamos dando continuidade às etapas do método de pesquisa presente no quadro 1. Dessa vez, estamos trabalhando a etapa 5, que diz o seguinte: "Determinação de perguntas que evidenciam os conceitos matemáticos do objeto geométrico (propriedade e definição). Determinação dos elementos geométricos no protocolo de construção do objeto geométrico (pretendido) que garantem que ele intenciona o objeto matemático (pretendido)".

Então, realizamos algumas perguntas com o intuito de nos guiar durante a investigação do objeto matemático pretendido, a fim de determinar se a construção realizada está de acordo com os conceitos matemáticos e se não faltam nenhum dos atributos necessários para a essência do pentágono regular. Ao fazer as perguntas, fornecemos possíveis respostas esperadas, pois estamos lidando com definições e propriedades que são historicamente aceitas como verdades, de acordo com a comunidade matemática.

No objeto matemático anterior (hexágono regular), fizemos perguntas que nos nortearam a investigar os lados congruentes, raios, se o objeto era convexo, entre outras particularidades. Notamos que todos esses assuntos abordados são características da categoria polígonos regulares, dessa forma aplica-se da mesma maneira para o pentágono regular. Devido a isso, as perguntas que realizamos para conduzir a nossa investigação serão feitas a fim de tratar de outras propriedades do objeto.

**Pergunta 1:** Como podemos determinar os valores dos ângulos internos de um pentágono?

Sabemos que os ângulos do pentágono regular devem ser obtusos, assim, devem estar entre 90° e 180°. Isso implica dizer que para localizar o valor dos ângulos é necessário usarmos a seguinte fórmula, encontrada em Dolce e Pompeo (2013): Sendo  $S_i$  = soma dos ângulos internos e n = número de lados

#### $S_i = (n - 2)$ <sup>*·*</sup> **180**

A fórmula descrita acima vale para quaisquer polígonos. A fórmula a seguir vale somente para polígonos regulares. Ao substituir na formula S<sup>i</sup> por ai ∙ n, particularizamos a fórmula para polígonos regulares, visto que no caso dos polígonos irregulares os ângulos internos não são congruentes, sendo  $a_i$  = valor do ângulo.

$$
\mathbf{S_i} = \mathbf{a_i} \cdot \mathbf{n}
$$

$$
a_i \cdot n = (n-2) \cdot 180^\circ \text{ (1)}
$$

$$
a_i = \frac{(n-2) \cdot 180^\circ}{n}
$$

Para aplicar (1) precisamos do número de lados do objeto geométrico, no caso do pentágono regular, n = 5 lados. Dessa forma,

$$
a_i = \frac{(5-2) \cdot 180^{\circ}}{5}
$$

$$
a_i = \frac{5 \cdot 180^{\circ} - 2 \cdot 180^{\circ}}{5}
$$

$$
a_i = \frac{900^{\circ} - 360^{\circ}}{5}
$$

$$
a_i = \frac{540^\circ}{5}
$$

$$
a_i = 108^\circ
$$

A partir do resultado obtido pelo cálculo, teremos que cada ângulo do pentágono regular é igual a 108°. Para visualizar os ângulos internos do pentágono regular, realize os seguintes passos no *GeoGebra:* 

1° passo: Use a ferramenta **Ângulo** e selecione os seguintes pontos:

- $I, E$  e H;
- $\bullet$  E, He L;
- H, L e K;
- L, K e I;
- K, I e E;

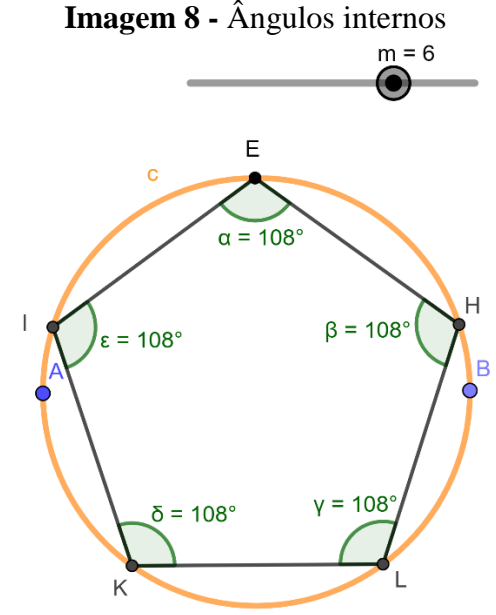

Fonte: Elaborado pela autora (2023)

**Pergunta 2:** O que podemos dizer sobre as diagonais que se formam no interior do pentágono regular?

As diagonais são segmentos de reta que ligam vértices não consecutivos em objetos geométricos, como polígonos. Elas dividem os objetos geométricos em triângulos. O número de diagonais que um objeto geométrico possui depende do número de lados.

A primeira coisa que precisamos fazer para realizar essa investigação, é determinar as diagonais no interior do pentágono, assim como pode ser visualizado na imagem 9. Para isso devemos realizar os seguintes passos no *GeoGebra*:

1º passo: Usar a ferramenta **Segmento:** selecione os pontos E e L, E e K, L e I, K e H, H e I.

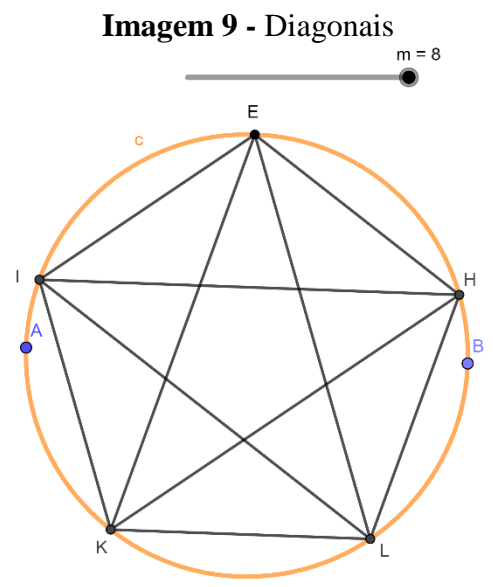

Fonte: Elaborado pela autora (2023)

Ao explorarmos as propriedades do pentágono regular, notamos uma interessante relação entre as diagonais e os triângulos formados dentro desse objeto matemático. Ao traçarmos as diagonais, podemos identificar cinco triângulos distintos: ∆IEH, ∆EHL, ∆HLK, ∆LKI e ∆KIE. Uma característica notável desses triângulos é que dois dos três lados são formados pelos próprios lados do pentágono regular. Isso ocorre porque o pentágono regular é um objeto geométrico com lados congruentes, representados por IE≡EH≡HL≡LK≡KI. Essa congruência entre os lados do pentágono é necessária para demostrar que os triângulos são congruentes.

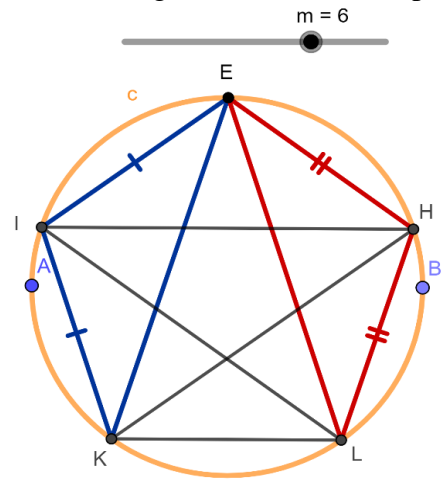

**Imagem 10 -** Triângulos no interior do pentágono

Fonte: Elaborado pela autora (2023)

Ao analisar os ângulos do pentágono regular, sabemos que cada ângulo interno mede 108°, assim estabelecemos uma relação entre os ângulos dos triângulos formados pelas diagonais e os ângulos do próprio pentágono (imagem 11).

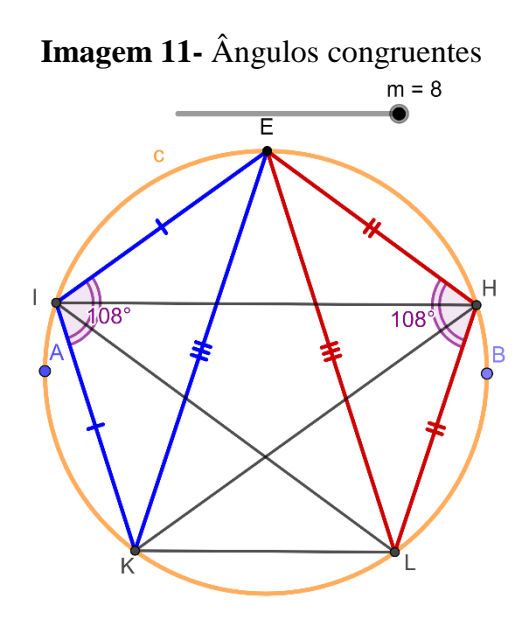

Fonte: Elaborado pela autora (2023)

Ao analisarmos os triângulos formados a partir das diagonais que traçamos no interior do pentágono, percebemos que todos eles têm dois lados congruentes, que são os lados do pentágono regular, e um dos seus ângulos é igual ao ângulo do pentágono. Para mostrarmos que os triângulos são congruentes usaremos o "1° caso – LAL – postulado: Se dois triângulos têm ordenadamente congruentes dois lados e o ângulo compreendido, então eles são congruentes" (DOLCE; POMPEO, 2013, p. 38). Para usar o caso LAL e afirmar que dois triângulos são congruentes, é necessário que:

- Os dois lados correspondentes sejam congruentes.
- O ângulo entre esses lados congruentes seja congruente.

Essa ordenação específica dos elementos é necessária para a aplicação correta do caso LAL na demonstração da congruência dos triângulos. Desse modo, realizaremos a demonstração utilizando o primeiro caso de congruência LAL, baseada nos triângulos: ∆EHL e ∆KIE:

Demonstração:

Hipótese Tese  $(EH \equiv \overline{KI}, \hat{H} \equiv \hat{I} e \overline{HL} \equiv \overline{IE})$   $\triangle EHL \equiv \triangle KIE$ ∆HEL ∆HLE ↓ ↓  $\overline{EH}$   $\equiv$   $\overline{KI}$   $\left| \zeta \equiv \beta \right|$  $\hat{H}$   $\equiv$   $\hat{I}$   $\rightarrow$   $LAL$   $\Delta EHL \equiv \Delta KIE \Rightarrow$   $\rightarrow$   $\overline{EL} \equiv \overline{EK}$  $\overline{HL}$   $\equiv$   $\overline{IE}$   $\mid$   $\epsilon \equiv \hat{Y}$ 

A demonstração realizada implica que segmentos  $\overline{ELeE}$ são congruentes. Portanto, podemos aplicar a mesma demonstração aos outros triângulos mencionados anteriormente, o que resulta em sua congruência.

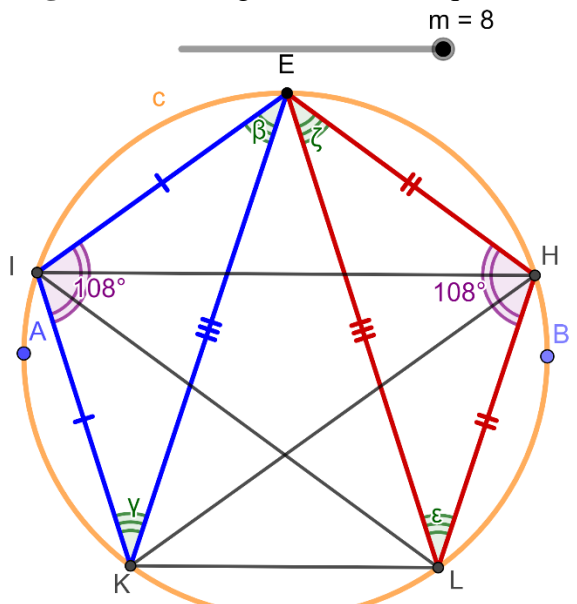

**Imagem 12 -** Triângulos de bases equivalentes

Fonte: Elaborado pela autora (2023)

#### **Elaboração de perguntas e respostas sobre objeto matemático**

Com base nas etapas realizadas, de acordo com o método de pesquisa presente no quadro 1, podemos concluir que o objeto construído é de fato um pentágono regular. Para confirmar se ele atende ao atributo da essência anteriormente mencionado, realizamos as seguintes perguntas: Se um pentágono não tiver lados congruentes, podemos afirmar que ele será regular? Se seus ângulos forem diferentes uns dos outros teremos um pentágono regular?

O pentágono deve possuir 5 lados congruentes e 5 ângulos congruentes, caso isso não ocorra não podemos nos referir ao pentágono com regular. A regularidade de um pentágono é definida pela congruência dos lados e ângulos. Portanto, se essas condições não forem atendidas, o pentágono não será regular. Em um pentágono regular, as diagonais possuem comprimentos iguais. No entanto, se o pentágono não for regular, não há garantia de que as diagonais terão as mesmas medidas, pois a regularidade é um requisito para essa propriedade.

Para que um pentágono seja regular, é necessário que ele tenha 5 ângulos congruentes e 5 lados congruentes. Ao atender a essas especificações, podemos garantir que as diagonais traçadas terão as mesmas medidas, pois se não atendessem essas especificações, não teríamos construído o objeto pretendido. Devido a isso, podemos afirmar que a essência do pentágono regular é

possuir 5 lados congruentes e 5 ângulos congruentes. Assim, fica esclarecido que a essência do pentágono se manifesta na coexistência de lados congruentes e ângulos congruentes.

#### <span id="page-61-0"></span>**8. RESULTADOS DA PESQUISA**

O objetivo dessa pesquisa foi *construir objetos geométricos com o uso do software GeoGebra com a finalidade de determinar atividades investigativas dos objetos matemáticos polígonos regulares*. Dessa forma, construímos o pentágono regular e o hexágono regular no *GeoGebra* e realizamos as investigações matemáticas. Para que pudéssemos ter um direcionamento para alcançar o objetivo dessa pesquisa, determinamos a pergunta de pesquisa: *como construir objetos geométricos que intencionam objetos matemáticos por meio do software GeoGebra?*

A pergunta de pesquisa nos orientou na constituição e na análise dos dados obtidos. Os resultados encontrados a partir dos objetos geométricos são:

- Levando em conta que as construções geométricas foram realizadas no *GeoGebra*, os protocolos de construção criados para os dois objetos geométricos são essenciais para analisar e compreender se após cessar os movimentos dos objetos geométricos eles continuam intencionando os objetos na dimensão transcendental.
- Para obtermos os objetos geométricos que intencionam objetos matemáticos, precisamos desvelar a essência e explicitar a identidade, pois sem a determinação da essência e da identidade poderíamos estar intencionando outro objeto matemático que não seja o pretendido.
- No transcorrer da pesquisa, percebemos que tanto no pentágono regular quanto no hexágono regular os atributos geométricos (que correspondem à essência), como lados congruentes e ângulos congruentes, coexistem para evidenciar a essência.
- Quando assumimos a atitude fenomenológica e realizamos a *epoché,* para aplicar a redução eidética e a variação imaginativa, com o intuito de desvelar a essência dos objetos geométricos que intencionam objetos matemáticos, percebemos que a essência dos objetos geométricos investigados converge para a definição matemática de tais objetos.

Na conclusão realizamos apontamentos sobre os resultados que conseguimos obter, a partir da constituição e análise de dados realizados nessa pesquisa.

#### <span id="page-62-0"></span>**9. CONCLUSÃO**

O objetivo desta pesquisa foi *construir objetos geométricos com o uso do software GeoGebra com a finalidade de determinar atividades investigativas dos objetos matemáticos polígonos regulares*. Durante o desenvolvimento do estudo, foram construídos e investigados o pentágono regular e o hexágono regular. A pergunta levantada para a pesquisa foi *como construir objetos geométricos que intencionam objetos matemáticos por meio do software GeoGebra?* Tanto o objetivo quanto a pergunta de pesquisa foram importantes para gerar os resultados encontrados e apresentados no tópico anterior. Abaixo faremos uma discussão dos resultados.

Através das construções realizadas, constatamos que os mesmos princípios utilizados nas construções tradicionais que lançam mão da régua e do compasso podem ser aplicados na construção dos objetos geométricos a partir do *GeoGebra*. Ao considerarmos que as construções geométricas foram realizadas no *GeoGebra*, a determinação de protocolos de construção ocorreu para os dois objetos geométricos, desempenhando um papel crucial na análise e na compreensão deles. Conseguimos realizar a construção seguindo a descrição dos passos determinados no protocolo de construção, permitindo visualizar cada elemento e atributo geométrico que formam o hexágono regular e o pentágono regular. Observamos que mesmo após os movimentos dos objetos geométricos terem cessado, eles ainda continuam intencionando objeto matemático na dimensão transcendental.

No curso da pesquisa, experimentamos que tanto o pentágono regular quanto o hexágono regular possuem atributos geométricos coexistentes, como lados congruentes e ângulos congruentes, que se manifestam para expressar sua essência. A aplicação da abordagem fenomenológica, por meio da *epoché*, da redução eidética e da variação imaginativa, permitiu desvelar a essência dos objetos geométricos, que intencionam os objetos matemáticos correspondentes. Compreendemos que a essência desvelada converge para a definição matemática dos objetos. De acordo com Houaiss e Villar (2001, p. 926) o significado da palavra definição lógica é a "operação linguística que busca a determinação clara e precisa de um conceito ou um objeto". Desse modo a essência desvelada, assim como a definição matemática, é uma busca por clareza, precisão e compreensão completa do objeto.

Para abordar o tema identidade dos objetos geométricos, foi crucial considerar a categoria geral deles. Assim, ao discutir a identidade do pentágono regular e do hexágono regular, foi importante compreender que ambos pertencem à categoria dos polígonos regulares. Observou-se que a identidade desses objetos reside no entendimento deles serem convexos, uma vez que todos os polígonos regulares são convexos, pois tratamos deles na categoria geral.

Embora cada objeto possua uma essência individual, a identidade permanece a mesma para ambos, uma vez que pertencem à mesma categoria. Além disso, é possível abordar a identidade do hexágono regular e do pentágono regular individualmente na dimensão transcendental. Ao expressar o hexágono regular nessa dimensão, compreendemos que sua identidade, na categoria geral, está relacionada à sua regularidade, assim como ocorre com o pentágono regular, ou seja, está de acordo com

> A ideia de identidade [que] refere-se sempre a categoria geral da qual o objeto particular em análise pertence. Ou seja, o objeto particular, o que está sendo analisado, é sempre uma particularidade que intenciona o objeto geral que pertence à dimensão transcendental (informação verbal)<sup>12</sup>.

Após sintetizar os resultados mencionados, concluímos que alcançamos nosso objetivo inicial de construir objetos geométricos usando o *software GeoGebra*, a fim de determinar atividades investigativas relacionadas a polígonos regulares. Do mesmo, fomos capazes de responder à pergunta que guiou a presente pesquisa: como construir objetos geométricos que representam objetos matemáticos usando o *software GeoGebra*? Com os mesmos princípios usados nas construções geométricas tradicionais com régua e compasso, conseguimos desenvolver os protocolos de construção, a partir disso, realizamos a construção do hexágono regular e do pentágono regular.

Para obtermos precisão matemática na construção dos objetos geométricos que intencionam objetos matemáticos, realizamos as investigações com as descrições/informações obtidas pelos protocolos de construção. Dessa forma, determinamos os objetos geométrico que intenciona os objetos matemáticos desejados por meio do *software GeoGebra*.

Em síntese, a presente pesquisa contribuiu para ampliar o conhecimento sobre o uso do *GeoGebra* como ferramenta para construção e investigação de objetos geométricos, ressaltando a importância de considerar os elementos e atributos geométricos na busca pela essência dos objetos matemáticos intencionados. Espera-se que os resultados obtidos sirvam como base para futuras pesquisas e que contribuam no trabalho docente em sala de aula.

 $\overline{a}$ 

<sup>&</sup>lt;sup>12</sup> Citação proferida pelo prof. Dr. Jamur André Venturin, durante orientação nas dependências da UFNT, em Araguaína, em 5 de outubro de 2022.

Neste estudo, é importante destacar as atividades propostas, que refletem características de uma abordagem didática fenomenológica, abrangendo a investigação de objetos geométricos e a explanação dos conceitos matemáticos. Embora o objetivo central não seja desenvolver atividades específicas para o ensino de Matemática em sala de aula, é inegável o potencial dessas atividades para uma aplicação no contexto da Educação Básica, visando o ensino de Geometria.

Adicionalmente, em outro estudo, almejamos investigar de forma mais específica a aplicação e a análise de objetos geométricos no conteúdo da Educação Básica. Essa pesquisa terá como propósito aprofundar a abordagem didática fenomenológica e analisar suas contribuições para o ensino dos conceitos de Geometria Euclidiana.

# <span id="page-65-0"></span>**REFERÊNCIAS**

ALES BELLO, A. **Introdução à Fenomenologia**. Trad. Ir. Jacina Turolo Garcia e Miguel Mahfoud. São Paulo: Edusc, 2006.

ALMEIDA, P. Tecnologias digitais em sala de aula: o professor e a reconfiguração do processo educativo. **Da investigação às práticas: estudos de natureza educacional**, Lisboa, Portugal, v. 8, n.1, p. 4-21, 2018. Disponível em: https://doi.org/10.25757/invep.v8i1.124. Acesso em: 12 out. 2022.

AMADO, N.; PINTO, J.; SANCHEZ, J.. A utilização do *GeoGebra* na demonstração matemática em sala de aula: o estudo da reta de Euler. **Bolema**, Rio Claro, São Paulo, v. 29, e. 52, p. 637-657, 2015. Disponível em:

https://www.scielo.br/j/bolema/a/J6bmB3dJXBdy8J3MwpjFC6x/?lang=pt&format=pdf. Acesso em: 26 out. 2022.

BORDA, F.; IGNÁCIO, S. **Michaelis**: dicionário escolar Língua Portuguesa. São Paulo: Melhoramentos, 2018.

CARVALHO, J. B. P. A construção, por Euclides, do pentágono regular. *In*: BIENAL DA SOCIEDADE BRASILEIRA DE MATEMÁTICA, 5., 2010, João Pessoa. **Anais Eletrônicos** [...]. João Pessoa: UFPB, 2010, p. 1-16. Disponível em: http://www.mat.ufpb.br/bienalsbm/arquivos/Mini\_Cursos\_Completos/MC10Completo.pdf. Acesso em: 10 fev. 2023.

DANTAS, S. C. **Design, implementação e estudo de uma rede sócio profissional** *online* **de professores de matemática**. Tese (Doutorado em Educação Matemática) - Universidade Estadual Paulista, Rio Claro, 2016. Disponível em: https://repositorio.unesp.br/handle/11449/136324. Acesso em: 10 out. 2022

DOLCE, O; POMPEO, J. N. **Fundamentos da matemática elementar - vol. 9**: geometria plana. São Paulo: Atual, 2013.

EVES, H. **Introdução à história da matemática**. Campinas: Editora Unicamp, 2004.

FREIBERGER, M. **Construções geométricas com régua e compasso**. Trabalho de Conclusão de Curso (Graduação em Matemática) - Universidade de Santa Catarina. Florianópolis, 2004. Disponível em: https://repositorio.ufsc.br/handle/123456789/96566. Acesso em: 05 abr. 2023.

GRAVINA, M. A. Geometria dinâmica: uma nova abordagem para o aprendizado da Geometria. *In*: SIMPÓSIO BRASILEIRO DE INFORMÁTICA NA EDUCAÇÃO, 7., 1996, Belo Horizonte. **Anais Eletrônicos** [...]. Belo Horizonte: DCC/UFMG, 1996. Disponível em: http://www.educadores.diaadia.pr.gov.br/arquivos/File/2010/artigos\_teses/EDUCACAO\_E\_TE CNOLOGIA/GEODINAMICA.PDF. Acesso em: 21 maio 2023.

HOUAISS, A.; VILLAR, M. S. **Dicionário Houaiss da língua portuguesa**. Rio de Janeiro: Objetiva, 2001.

KENSKI, V. M. **Tecnologias também servem para fazer educação**. São Paulo: Papirus, 2010.

NETTO, S. L. **Construções geométricas: exercícios e soluções**. Rio de Janeiro: Sociedade Brasileira de Matemática, 2009, p. 1-142.

NÓBRIGA, J. C. C. **GGBOOK**: uma plataforma que integra o *software* de geometria dinâmica *GeoGebra* com editor de texto e equações a fim de permitir a construção de narrativas matemáticas dinâmicas. 2015. Tese (Doutorado em Educação) - Universidade de Brasília, Brasília, 2015. Disponível em: https://repositorio.unb.br/handle/10482/18898?locale=fr. Acesso em: 16 fev. 2023.

PINHEIRO, J. M. L. **O Movimento e a percepção do movimento em ambientes de geometria dinâmica**. 2018. Tese (Doutorado em Educação Matemática) - Universidade Estadual Paulista, Rio Claro, 2018. Disponível em: https://repositorio.unesp.br/handle/11449/180314. Acesso em: 6 dez. 2022.

QUADRO-FLORES, P. A.; RAPOSO-RIVAS, M. A inclusão de tecnologias digitais na educação: (re)construção da identidade profissional docente na prática**. Revista Practicum**, v.2, n.2, p. 2-17, 2017. Disponível em:

https://recipp.ipp.pt/bitstream/10400.22/12485/1/Art\_Paula%20Flores\_2017.pdf. Acesso em: 12 out. 2022.

SILVA, A. C. C. **A construção do pentágono regular segundo Euclides.** 2013. Dissertação (Mestrado profissional em Matemática), Universidade Federal da Paraíba, João Pessoa, 2013. Disponível em: https://repositorio.ufpb.br/jspui/bitstream/tede/7483/2/arquivototal.pdf . Acesso em: 18 jan. 2023.

SILVA, A.G. **Construção geométrica com régua e compasso**. 2013. Dissertação (Mestrado Profissional em Matemática) - Universidade Federal de Alagoas, Universidade Federal de Alagoas, Maceió, 2013. Disponível em:

https://www.repositorio.ufal.br/bitstream/riufal/2432/1/Constru%C3%A7%C3%B5es%20geom %C3%A9tricas%20com%20r%C3%A9gua%20e%20compasso.pdf. Acesso em: 28 nov. 2022.

SOKOLOWSKI, R. **Introdução à fenomenologia**. Trad. Alfredo de Oliveira Moraes. São Paulo: Loyola, 2004.

WAGNER, E. **Construções geométricas**. Rio de Janeiro: SBM, 2005, p. 1-110.

CUEVAS, F.; GONZÁLEZ, F.; MARTÍNEZ, C. El uso de las TIC en la enseñanza de conceptos geométricos en la educación básica. **Revista Ride,** v. 12, n. 23, p. 1-30, 2021. Disponível em: https://www.scielo.org.mx/scielo.php?pid=S2007- 74672021000200121&script=sci\_abstract&tlng=pt. Acesso em: 30 jun. 2023.